# **UNIVERSIDAD POLITÉCNICA DE CARTAGENA**

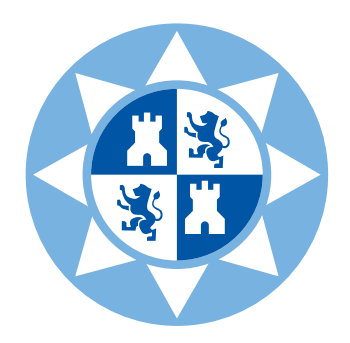

## GRADO EN INGENIERÍA EN SISTEMAS DE TELECOMUNICACIÓN

**Trabajo Fin de Grado**

# **DETECCIÓN Y ANÁLISIS DE ESTRUCTURAS EN RETINOGRAFÍAS MEDIANTE OPERADORES MORFOLÓGICOS DE PROCESADO DE IMAGEN**

**Mayka Montalbán Gómez**

*25 de noviembre de 2020*

Director: **Dr. D. Rafael Verdú Monedero**

## Índice

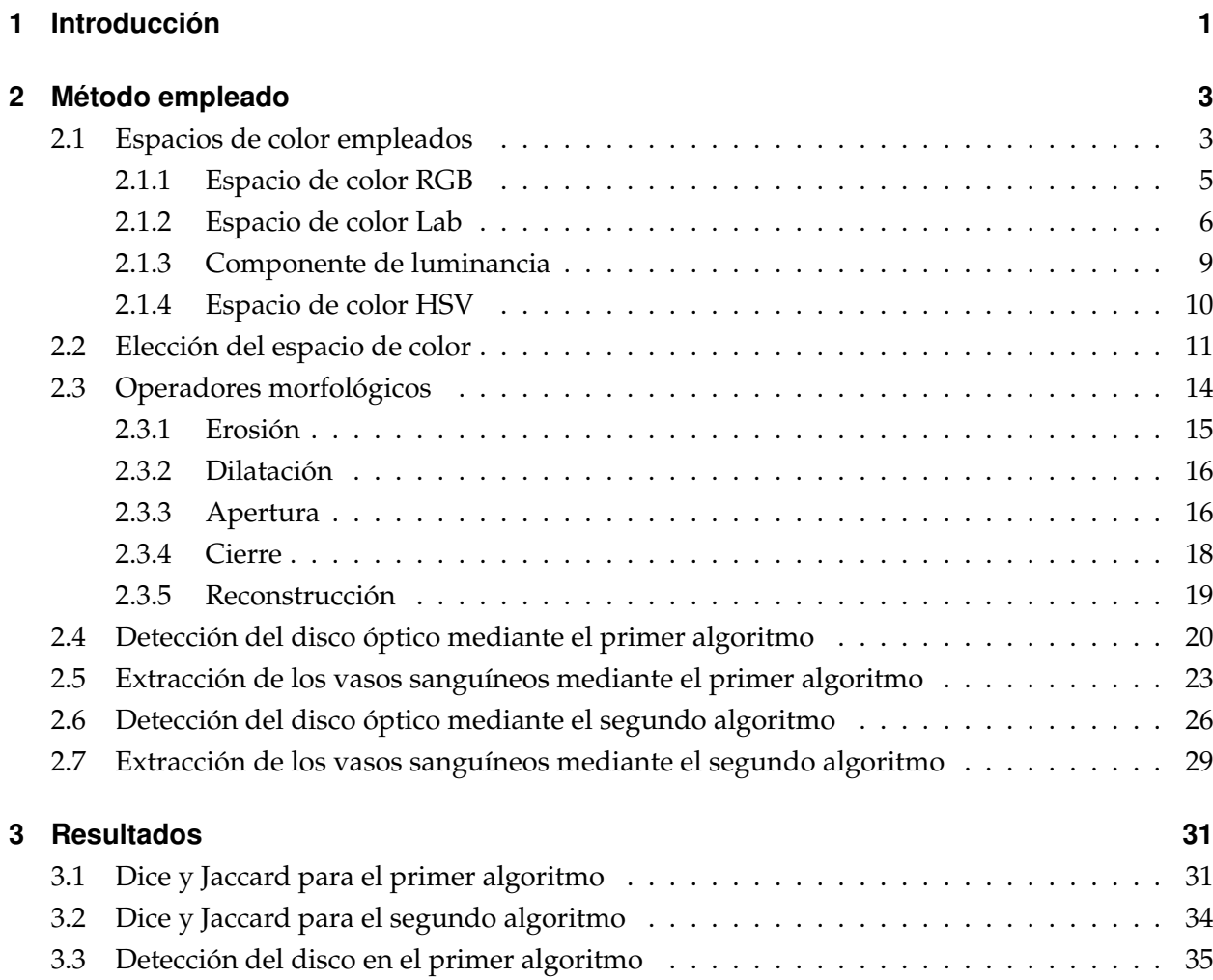

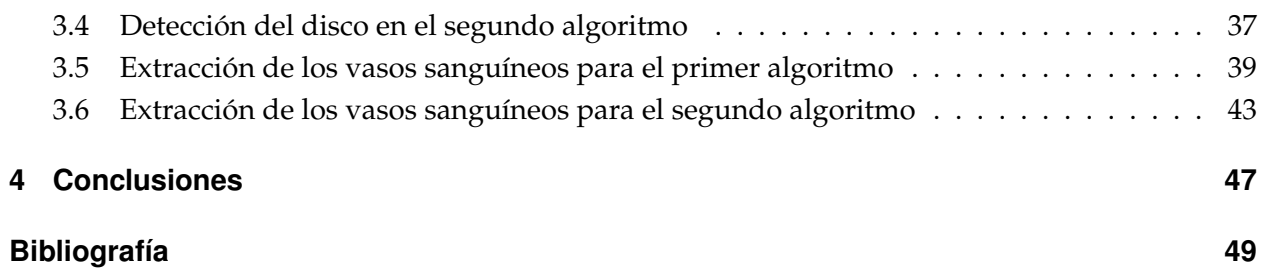

# $CAP$ ÍTULO  $1$

## Introducción

<span id="page-4-0"></span>En este trabajo fin de grado se pretende analizar y detectar el disco óptico y los vasos sanguíneos en retinografías tanto en pacientes con glaucoma como en pacientes sanos. Para ello, se ha empleado la base de datos RIMEONEr3, que proporciona las retinografías necesarias para el estudio de ambos ojos (derecho e izquierdo) en pacientes sanos, con indicios de glaucoma y padecedores de glaucoma. Dicha base de datos está compuesta por 159 imágenes, además de la segmentación manual del disco óptico y excavaciones realizadas por los oftalmólogos. Cada imagen tiene unas dimensiones de 400×400 píxeles para poder observar mejor la retina.

Para entender la finalidad de esta investigación, hay que aclarar varios conceptos antes de desarrollar con detalle de qué trata este trabajo.

En primer lugar, el glaucoma es una enfermedad que daña el nervio óptico del ojo, normalmente se debe al exceso de humor acuoso, lo que lleva a un aumento de la presión del ojo y finalmente sufrir tensión ocular o hipertensión.[\[1\]](#page-52-1) Esto da lugar a una ceguera parcial o incluso en los casos más graves una ceguera total.[\[2\]](#page-52-2)

Por otro lado, un elemento indispensable para el estudio ha sido la base de datos RIMEONEr3 [\[3\]](#page-52-3), la cual está compuesta por 159 retinografías, aunque para el estudio se han empleado las 150 primeras. Además incluye, como se ha mencionado en el párrafo anterior, la segmentación manual del disco óptico y las excavaciones realizadas. Para entender mejor de qué se trata, se va a dar una breve explicación de ambas.

Primero, la segmentación de una imagen [\[4\]](#page-52-4). Como la palabra indica se trata de separar o destacar zonas en base al color o la forma, el método empleado es mediante filtros. Y segundo, la excavación del disco óptico [\[5\]](#page-52-5)es el canal por el que salen las fibras del nervio óptico. La imagen tomada por el oftalmólogo permite ver si el diámetro del disco ha aumentado, lo que resulta un indicio de glaucoma. En el desarrollo del trabajo veremos que estas imágenes son muy útiles para el estudio ya que sobre ellas se van a probar unos algoritmos para la ayuda al diagnóstico de glaucoma.

Para el diagnóstico del glaucoma se pueden emplear las retinografías [\[5\]](#page-52-5) que nos ofrecen la posibilidad de captar la retina y sus componentes en color para posteriormente ser estudiados en el procesado digital de imágenes, como es nuestro caso.

El procesado digital de imágenes [\[6\]](#page-52-6) es un conjunto de técnicas empleadas para el análisis de una imagen. A lo largo del trabajo vamos a ver que estas técnicas se basan en la elección del espacio de color y en los operadores morfológicos empleados para obtener la información que necesitamos.

# CAPÍTULO<sup>2</sup>

## Método empleado

### <span id="page-6-1"></span><span id="page-6-0"></span>**2.1. Espacios de color empleados**

En este punto se explican los espacios de color que se han estudiado para analizar las retinografías y para ello primero hay que definir lo que es un espacio de color.

Un espacio de color [\[7\]](#page-52-7) es aquel que organiza de forma específica los colores tanto de una imagen como de un vídeo, mediante el uso de colores primarios tales como Red, Green y Blue para el caso de RGB o Hue, Saturation y Value para el caso de HSV. A su vez, el espacio de color puede ser un modelo de color, en el que cada uno engloba a tres componentes de color como les ocurre a: RGB, LAB y HSV. Cada modelo forma un espacio tridimensional donde cada componente se asocia a una coordenada X, Y, Z. De esta forma podemos ajustar los valores de los componentes mediante ecuaciones matemáticas que se explican en los puntos siguientes.

Cabe matizar, que el espacio de color de RGB tiene variantes como pueden ser Adobe RGB, sRGB o ProPhoto RGB pero estas conjuntamente no forman el espacio de color sino que cada una puede ser un modelo de color si se traslada a la morfología matemática. De la misma forma ocurre en el espacio LAB o en HSV.[\[8\]](#page-52-8)

<span id="page-7-0"></span>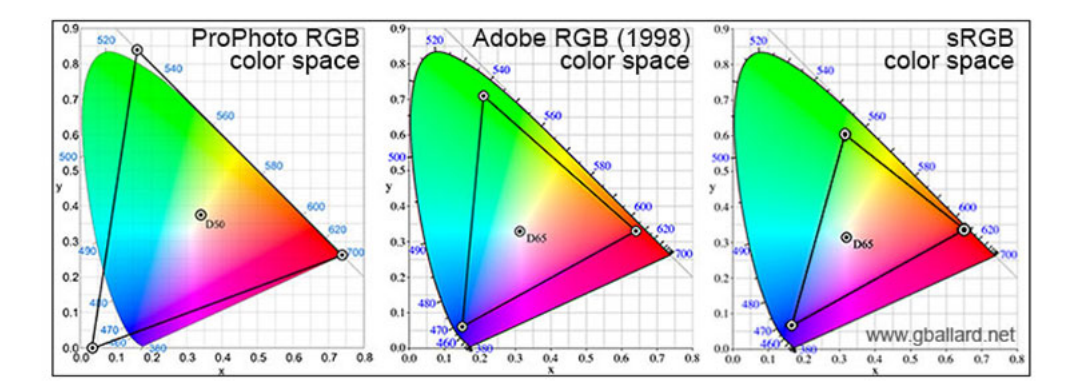

**Figura 2.1:** Espacios de color RGB.

En este trabajo se han estudiado los tres modelos de color que se han mencionado en uno de los párrafos anteriores (RGB, LAB y HSV) los cuales son trasladados a las imágenes de la base de datos RIMEONEr3 para poder hacer un estudio exhaustivo y elegir qué componente es más adecuada para mejorar el procesado de las retinografías. Con la componente que elijamos, podemos tener una visión más clara de los elementos que vamos a analizar en los puntos siguientes del trabajo.

#### <span id="page-8-0"></span>**2.1.1. Espacio de color RGB**

El origen del espacio de color RGB se debe a la creación del espacio de color CIE en 1931, con el que se definieron los tres colores primarios, Red, Green, Blue. Esto derivó en CIE RGB que se define a partir de los colores primarios para a partir de ellos, crear el resto de colores mediante un proceso de síntesis aditiva de color. El espacio de color CIE se define con los colores que percibe el ojo humano que son aquellos que representan el color.[\[9\]](#page-53-0)

Este espacio mencionado con anterioridad RGB se define por los colores Red - rojo, Green - verde y Blue - azul como colores primarios aditivos.[\[10\]](#page-53-1) Hay que definir las componentes X,Y,Z, donde Y se identifica como luminosidad, Z es aproximadamente azul y por último la X es la curva que va del rojo al verde véase figura [2.1.](#page-7-0)

Para obtener los valores de las componentes de este espacio es necesario el uso de transformación matricial que aparece a continuación.

$$
\left(\begin{array}{c} R \\ G \\ B \end{array}\right) = \left(\begin{array}{ccc} 3,2406 & -1,5372 & -0,4986 \\ -0,9689 & 1,8758 & 0,0415 \\ 0,0557 & -0,2040 & 1,0570 \end{array}\right) \cdot \left(\begin{array}{c} X \\ Y \\ Z \end{array}\right)
$$

Para pasar de un espacio de color cualquiera al espacio de color RGB debemos aplicar la matriz de ecuaciones anterior para obtener unos valores de trabajo entre 0 y 1, ya que es el rango de valores que poseen las componentes R, G y B.[\[11\]](#page-53-2)

Para volver matemáticamente de vuelta a un espacio de color XYZ partiendo de RGB empleamos la siguiente matriz:

$$
\begin{pmatrix} X \ Y \ Z \end{pmatrix} = \begin{pmatrix} 0,4124 & 0,3575 & 0,1804 \\ 0,2126 & 0,7151 & 0,0721 \\ 0,0193 & 0,1191 & 0,9502 \end{pmatrix} \cdot \begin{pmatrix} R \\ G \\ B \end{pmatrix}
$$

Posteriormente, se observará que este espacio de color es muy útil en nuestro proyecto, ya que nos ayuda a distinguir ciertos componentes de la retina por encima de otros para posteriormente poder analizarlos. [\[12\]](#page-53-3)

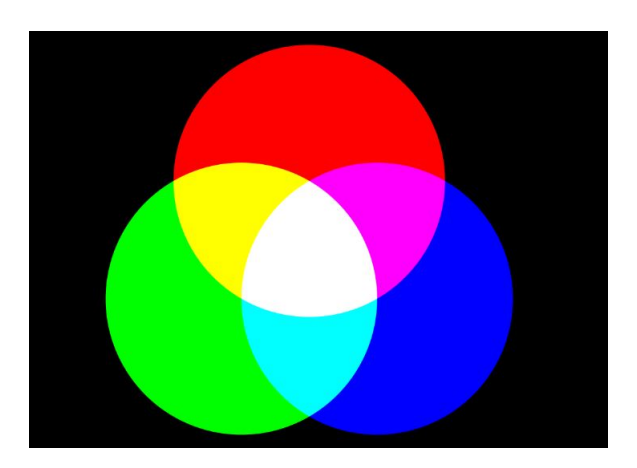

**Figura 2.2:** Espacio de color RGB.

#### <span id="page-9-0"></span>**2.1.2. Espacio de color Lab**

El espacio de color Lab es la abreviación de dos espacios de color CIELAB y Hunter Lab, donde el primero se calcula empleando raíces cúbicas y el segundo empleando raíces cuadradas. Dicho espacio de color está representado en tres dimensiones: L indica la luminosidad del negro a blanco, a indica que va de rojo a verde y b es la gradiente del color azul. En este espacio de color es más rápido realizar correcciones eficientes, ya que, mediante la componente L nos movemos en la luminosidad del color, la componente A se mueve entre el rojo y el verde y la componente B se mueve entre el amarillo y el azul. Para realizar los cálculos para pasar de un espacio de color XYZ al espacio de color Lab, primero se toma un punto blanco de referencia  $C_{ref}$  en el espacio (en la imagen aparece como D65).[\[13\]](#page-53-4)

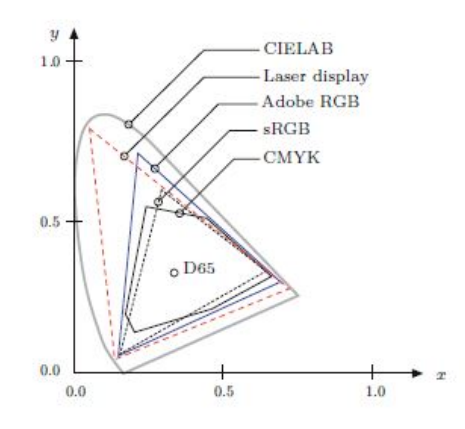

**Figura 2.3:** Espacio que compone los distintos espacios de color.

A continuación,

 $L^*=116\cdot Y'-16$  ,  $a^* = 500 \cdot (X' - Y')$ ,  $b^* = 200 \cdot (Y' - Z')$ ,

donde los valores de X', Y', Z' están compuestos por los valores orginales de X, Y, Z y el punto de referencia D65.

$$
X' = f_1\left(\frac{X}{X_{ref}}\right),
$$

$$
Y' = f_1\left(\frac{Y}{Y_{ref}}\right),
$$

$$
Z' = f_1\left(\frac{Z}{Z_{ref}}\right),
$$

$$
f_1(c) = \begin{cases} c^{\frac{1}{3}} & \text{si } c > \epsilon, \\ k \cdot c + \frac{16}{116} & \text{si } c \le \epsilon, \end{cases}
$$

y

$$
\epsilon = \left(\frac{6}{29}\right)^3 = \frac{216}{24389} \approx 0,008856,
$$

$$
k = \frac{1}{16} \left(\frac{29}{3}\right)^3 = \frac{841}{108} \approx 7,787
$$

donde el punto de referencia es  $C_{ref} = (X_{ref}, Y_{ref}, Z_{ref})$  donde cada término tiene un valor  $X_{ref}$  = 0.95047,  $Y_{ref} = 1.0$  y por último  $Z_{ref} = 1.08883$ . Además debemos contemplar que L\*a\*b\* tienen un rango de valores que va desde [0, 255] o [0,100] dependiendo de la nomenclatura que empleemos. Sin embargo, este rango solo es empleado para L\* por lo que a\*b\* tienen un rango de valores tanto negativos como positivos [-127, +127]. [\[11\]](#page-53-2)

Para pasar del espacio de color Lab a un espacio de color XYZ debemos realizar los siguientes cálculos:

$$
Y = Y_{ref} \cdot f_2(L'),
$$
  
\n
$$
X = X_{ref} \cdot f_2 \left( L' + \frac{a^*}{500} \right),
$$
  
\n
$$
Z = Z_{ref} \cdot f_2 \left( L' + \frac{b^*}{200} \right),
$$

donde L' está formada por,

$$
L' = \frac{L^* + 16}{116},
$$

$$
f_2(c) = \begin{cases} c^3 & \text{si } c^3 > \epsilon, \\ \frac{c - 16/116}{k} & \text{si } c^3 \leq \epsilon, \end{cases}
$$

Por otra parte, las señales *f*1(*c*) y *f*2(*c*) están muy relacionadas ya que, una es la inversa de la otra y con las fórmulas mostradas a lo largo de este apartado podemos realizar los cambios de espacio de color.

<span id="page-12-1"></span>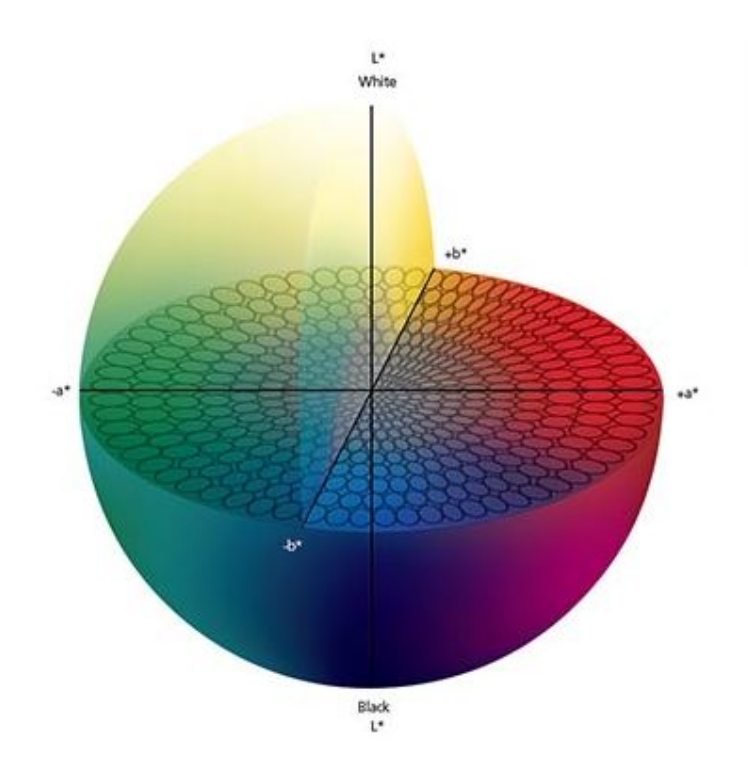

**Figura 2.4:** Espacio de color CIELAB o LAB mostrado en todas sus dimensiones.

En la figura [2.4](#page-12-1) se puede visualizar como la luminosidad L va del negro a blanco en el eje vertical, a en el eje horizontal va del verde al rojo y como b va en la profundidad del azul al amarillo.

#### <span id="page-12-0"></span>**2.1.3. Componente de luminancia**

Si nos centramos en la componente de luminosidad, dicha componente es muy empleada en el procesamiento digital de imágenes para caracterizar el brillo de cada píxel, es decir, el nivel de gris de cada uno ya que éste aumenta o disminuye en función del valor que se obtiene, como podemos observar en la imagen que aparece en figura [2.5.](#page-13-1)[\[14\]](#page-53-5)[\[15\]](#page-53-6)

La luminancia se calcula utilizando coeficientes del espacio de color RGB y CIELAB por lo que la fórmula queda como :

$$
Y = 0,299R + 0,857G + 0,144B
$$

<span id="page-13-1"></span>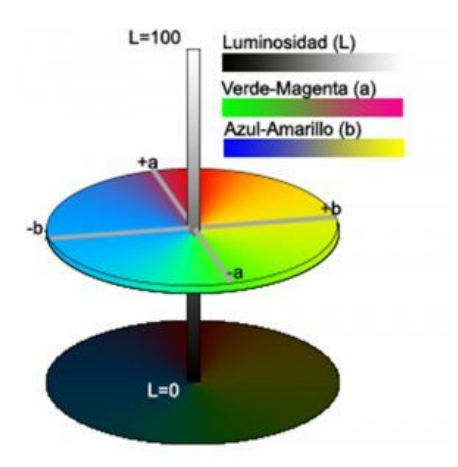

**Figura 2.5:** Luminancia.

#### <span id="page-13-0"></span>**2.1.4. Espacio de color HSV**

Este espacio de color cuyas siglas son HSV (Hue-matiz Saturation-saturación Value-valor o también brillo) puede ser dibujado en forma de cono con una base compuesta por seis lados en cuyo centro está el color blanco y en la cúspide el color negro. Si observamos cada vértice de la base que une los lados es de un color distinto, magenta, azul, cían, verde, amarillo y rojo. Además tenemos por un lado el matiz (H), que se representa como un ángulo que abarca de  $0^{\circ}$  a  $360^{\circ}$ (la base del cono). Si por ejemplo queremos seleccionar RGB la correspondencia en dicho cono equivale a  $0^{\circ}$  el color rojo, 120 $^{\circ}$  el color verde y 240 $^{\circ}$  el azul. Si por contra se selecciona otro color como el amarillo, los grados cambian adecuándose a la posición en la que se encuentra dicho color en la base del cono.[\[16\]](#page-53-7) Por otro lado tenemos la saturación (S), la cual se mide de forma sencilla mediante un porcentaje 0 % blanco hasta 100 % que es el color negro, por lo que los tonos intermedios adquieren una tonalidad más grisacea. Por último tenemos el valor(V), que indica la altura en función de la saturación donde 0 % es siempre negro y 100 % podría ser blanco o un color más o menos saturado. El porcentaje del valor es a la inversa que en la saturación, en la base tenemos el 0 % y conforme sube va aumentando su valor hasta el máximo en la cúspide.[\[11\]](#page-53-2)

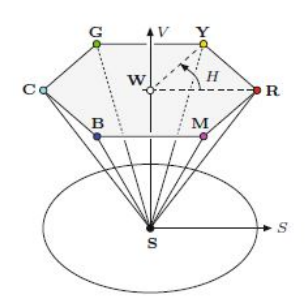

**Figura 2.6:** Espacio HSV.

## <span id="page-14-0"></span>**2.2. Eleccion del espacio de color ´**

En este apartado se procede a seleccionar un canal de entre los tres tipos de espacio de color analizados (RGB, LAB y HSV) y de la componente de luminancia vistos anteriormente. El canal seleccionado será el más apropiado de entre estos espacios para poder observar mejor el disco óptico y todas las componentes de la retinografía.

Para mostrar este análisis se emplea una retinografía de entre las 150 retinografías que recoge la base de datos RIMEONEr3. Dicha retinografía se escoge de forma aleatoria, en este caso hemos elegido la N-1-L la cual hay que previamente manipular para trabajar en las dimensiones  $400\times400$ píxeles.

Una vez obtenida la retinografía en el formato adecuado se procede a procesarla dando como resultado los distintos canales mencionados anteriormente véase [2.7](#page-14-1) y [2.8.](#page-15-0) Mediante la obtención de los canales podemos detectar en cual se obtiene una imagen más nítida del disco óptico y las venas.

Para elegir finalmente la componente o canal más adecuado para nuestro estudio, lo que se procede a realizar es calcular el valor medio de las 150 imágenes. Para ello previamente se ha realizado un preprocesado con intención de reducir el ruido, aunque más adelante veremos la diferencia entre emplear preprocesado o no, antes de aplicar la morfología.

<span id="page-14-1"></span>A continuación mostramos las imágenes médicas desglosadas en los distintos espacios de color mencionados en el capítulo anterior. Dichas imágenes son las que tenemos directamente de la base de datos RIMEONEr3.

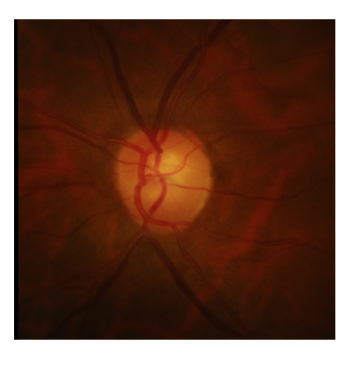

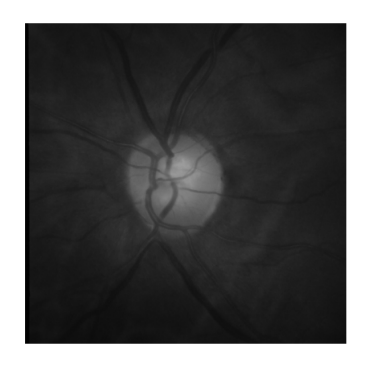

(a) Retinografía (b) Componente de luminancia

Figura 2.7: a) retinografía de un paciente, b) componente de luminancia.

<span id="page-15-0"></span>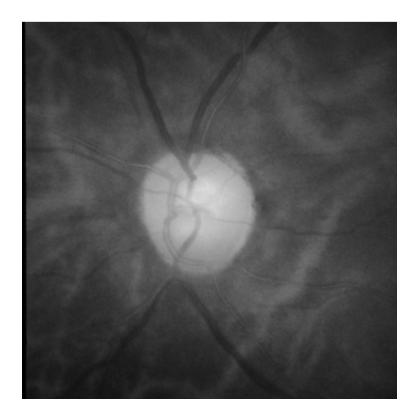

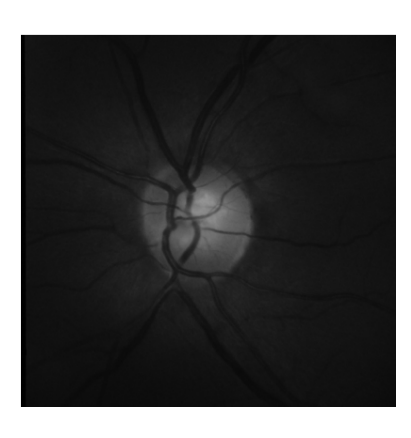

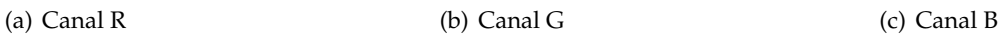

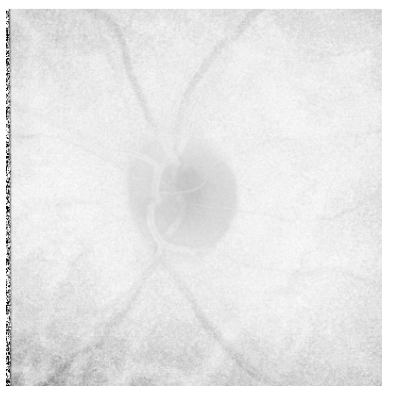

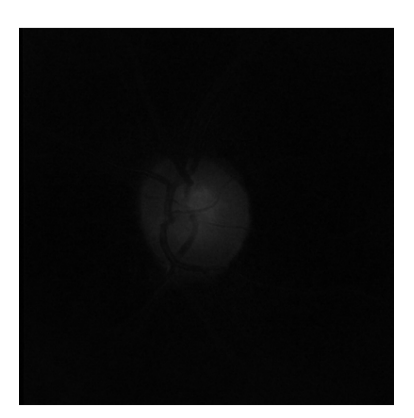

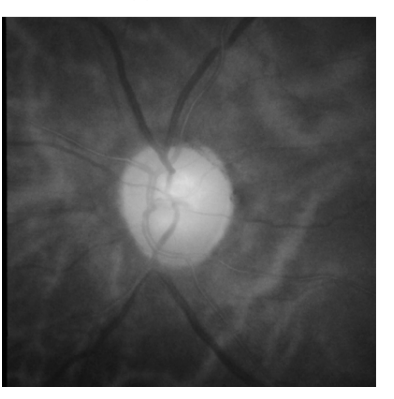

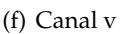

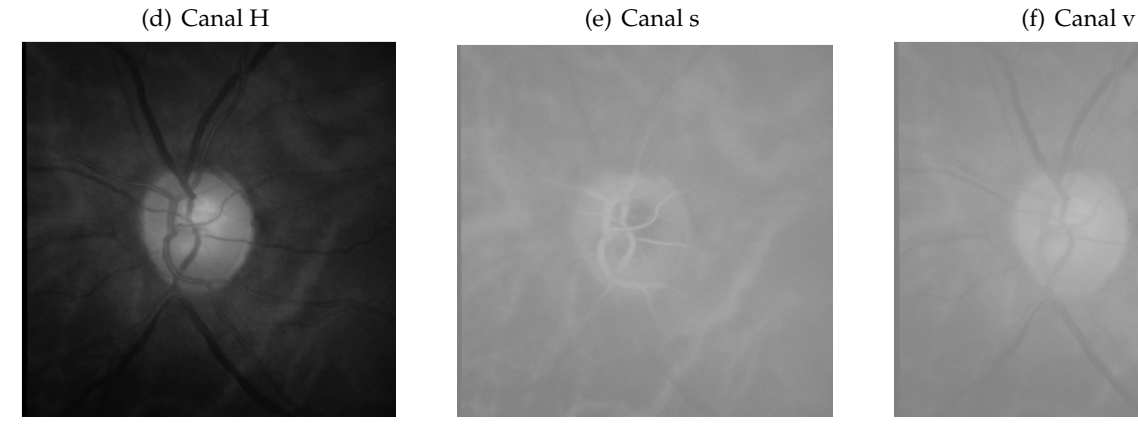

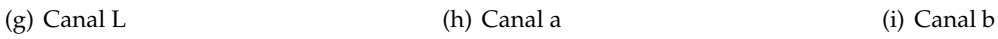

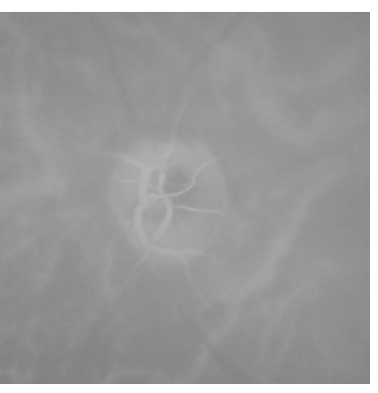

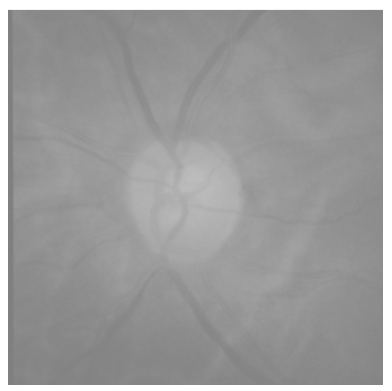

Figura 2.8: Representación de las componentes de cada espacio de color de la imagen N-1-L: a) componente R (RGB), b) componente G (RGB) , c) componente B (RGB), d) componente H (Hsv), e) componente s (Hsv) , f) componente v (Hsv), g) componente L (LAB), h) componente a (Lab), i) componente b (Lab).

Para poder comprender porqué se considera el caso de aplicar un preprocesado antes de realizar la morfología es necesario definir el término. Preprocesado significa que la imagen es ecualizada antes de pasar por el proceso de obtención del contorno del disco óptico. Ecualizar una imagen es ajustar los valores de luminosidad de una imagen para resaltar aquellos que nos interesen y así fijarnos más en las zonas que queremos. Más adelante se observa con más detalle esto.

A continuación se recogen en la [2.2t](#page-15-0)abla los valores medios para cada componente con preprocesado y sin preprocesado ( preprocesado = 1 o preprocesado = 0).

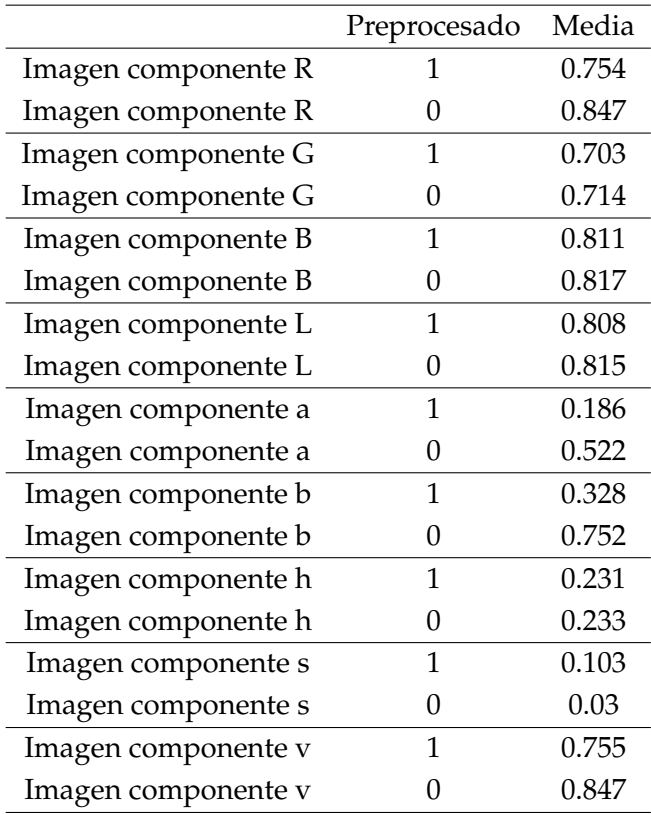

Como podemos ver, el canal que mejor actúa procesando la imagen para observar con mayor claridad el disco óptico es tanto el canal R (RGB) como el canal v (Hsv) donde vemos que el valor obtenido sin preprocesado es de 0.847, bastante alto.

Finalmente se decide emplear el canal R al tener una mejor visualización del disco óptico y las venas aunque es cierto que la diferencia es muy pequeña.

## <span id="page-17-0"></span>**2.3. Operadores morfologicos ´**

En este punto se van a explicar con detalle los operadores morfológicos que posteriormente se van a utilizar en el trabajo para la obtención de valores. Dichos operadores son usados una vez elegido el espacio de color deseado, que, como se verá más adelante, dependiendo de la información que queramos obtener en cada punto, se aplicará un espacio u otro, mejor dicho una componente u otra.

Antes de definir qué es un operador morfológico debemos entrar en contexto. Los operadores morfológicos están dentro de la morfología matemática, la cual se define como técnica para el análisis y tratamiento de estructuras geométricas. Dicha técnica fue desarrollada por Georges Matheron y Jean Serra en 1964 [\[17,](#page-53-8) [18\]](#page-53-9). La morfología matemática se basó en el tratamiento de imágenes binarias que fueron y son tratadas como conjuntos para que así su análisis sea más sencillo. Esto dio lugar a la aparición de operadores morfológicos como: transformación de localización, dilatación, erosión, apertura, cierre, granulometría, entre otros. Más adelante estos autores generalizaron la morfología matemática y la aplicaron a imágenes en escala de grises aplicándoles los operadores vistos y añadiendo algunos nuevos como: gradiente morfológico, transformación top-hat o sombrero de copa y divisoria o watersheed.[\[19\]](#page-53-10)

En este trabajo las técnicas para procesar imágenes utilizan imágenes binarias e imágenes en escala de grises. Una imagen binaria es una imagen digital que puede tomar dos valores 0 o 1 para cada píxel identificados en colores como negro y blanco. Sin embargo una imagen en escala de gris es una escala empleada en la imagen digital en la que a cada píxel le corresponde una graduación de gris que está comprendido desde el blanco al negro.

Las operaciones morfológicas nos ayudan a simplificar las imágenes obteniendo de ellas formas más sencillas y básicas sin perder las características generales de las mismas. Estas formas se denominan elementos estructurantes, que sirven para asociar la imagen o conjunto obtenido de la imagen principal a un elemento con una estructura básica como una circunferencia, un cuadrado o un polígono regular. En nuestro trabajo los elementos estructurantes más empleados son discos y rectángulos.[\[20\]](#page-53-11)

Unos ejemplos de aplicaciones de la morfología matemática son: pre-procesado de imágenes (supresión de ruidos, simplificación de formas), destacar la estructura de los objetos (extraer el esqueleto, detección de objetos, ampliación, reducción,...) y descripción de objetos (área, perímetro...).

#### <span id="page-18-0"></span>**2.3.1. Erosion´**

La erosión se puede definir como un método para eliminar elementos de la imagen más pequeños que el elemento estructurante elegido. En imágenes binarias el número de píxeles eliminados depende del tamaño del elemento estructurante empleado, que como veremos en los puntos siguientes va a tener distintos tamaños. A continuación se muestra la fórmula junto con una imagen ejemplo.[\[21\]](#page-53-12)[\[22\]](#page-54-0)

$$
E_1 = (A \ominus B) \tag{2.1}
$$

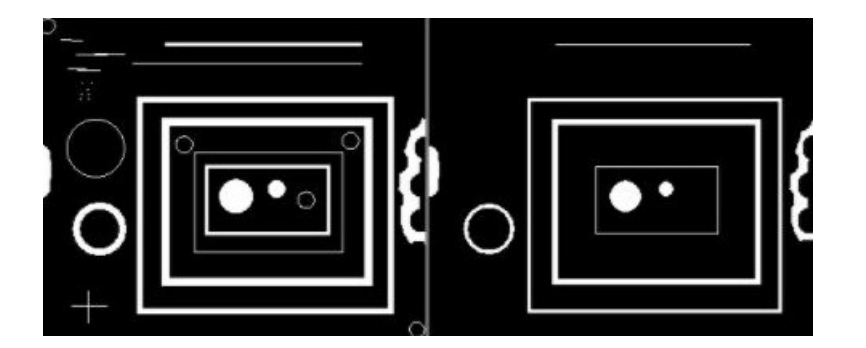

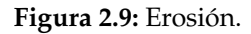

Como podemos observar en la imagen adjunta, la parte de la izquierda es la imagen original y la imagen de la derecha es la obtenida después de aplicarle el proceso de erosión. Se puede ver que las estructuras de tamaño más pequeño son las que han desaparecido de la imagen. Este proceso es muy útil para eliminar elementos de ruido o pequeñas estructuras que no dejan ver con claridad la imagen principal, en los puntos de obtención del disco óptico y vasos sanguíneos veremos que esta técnica es básica y de las primeras que se emplean para procesar las imágenes de la base de datos RIMEONEr3.

#### <span id="page-19-0"></span>**2.3.2. Dilatacion´**

La dilatación se puede definir como un método para aumentar el tamaño de un elemento de la imagen. En las imágenes binarias el número de píxeles agregados depende del tamaño del elemento estructurante empleado. A continuación se muestra la fórmula junto con una imagen ejemplo.[\[21\]](#page-53-12)[\[22\]](#page-54-0)

$$
E_2 = (A \oplus B) \tag{2.2}
$$

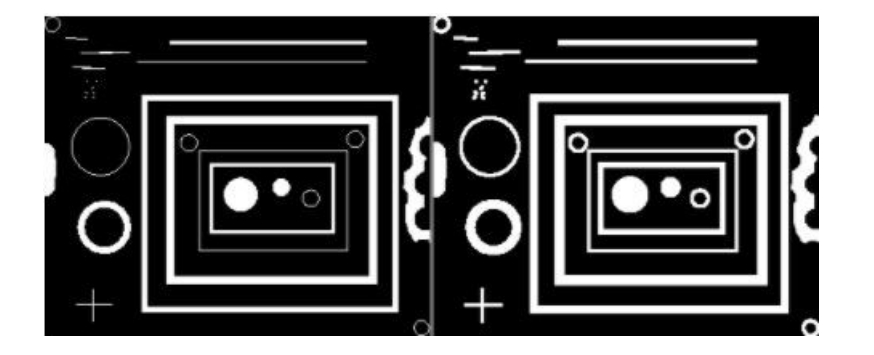

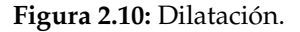

En la imagen propuesta se observa a la izquierda la imagen original y a la derecha la imagen con la dilatación ya realizada, se puede apreciar como los elementos más diminutos de laa imagen han sido dilatados, es decir se han añadido píxeles, lo que ha producido un aumento bastante visible de esas estructuras.

#### <span id="page-19-1"></span>**2.3.3. Apertura**

La apertura de una imagen es una operación morfológica que surge de la combinación de las dos técnicas anteriores, erosión y dilatación. Dicha técnica se emplea para eliminar objetos pequeños y suavizar los contornos de un elemento, de forma que hacemos destacar otros elementos más grandes de la imagen.

En primer lugar, el elemento se erosiona y a continuación esa imagen obtenida se dilata empleando el mismo elemento estructurante para ambas operaciones. La sintaxis empleada en MATLAB es la siguiente:

img = imopen(I,SE)

I : es la imagen que queremos procesar.

SE : es el elemento estructurante con forma de disco en nuestro caso.

La apertura se define como la erosión seguida de dilatación, lo podemos ver morfológicamente en la fórmula que aparece a continuación.[\[21\]](#page-53-12)

$$
A \circ B = (A \ominus B) \oplus B \tag{2.3}
$$

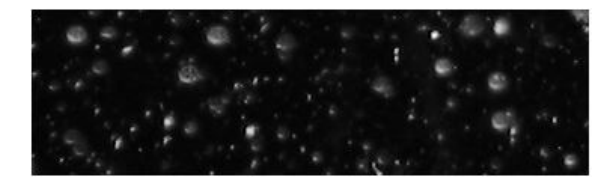

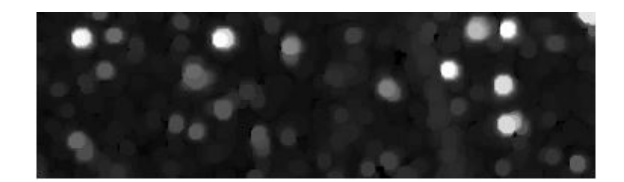

(a) Imagen original. (b) Imagen con la apertura realizada.

**Figura 2.11:** Visualizacion de la tecnica de apertura en una imagen.

#### <span id="page-21-0"></span>**2.3.4. Cierre**

El cierre de una imagen es una operación morfológica que surge de la combinación de la dilatación y después la erosión de la imagen recién dilatada. De igual manera emplea el mismo elemento estructurante para ambos procesos. Esta operación ayuda a rellenar pequeños huecos que pueden aparecer entre formas de mayor tamaño sin modificar la forma o el tamaño. La sintaxis empleada en MATLAB es la siguiente:

 $img = imclose(I,SE)$ 

I : es la imagen que queremos procesar. SE : es el elemento estructurante con forma de disco en nuestro caso.

El cierre se define como la dilatación seguida de la erosión. A continuación se muestra la fórmula que corresponde a esta definición. [\[21\]](#page-53-12)

$$
A \circ B = (A \oplus B) \ominus B \tag{2.4}
$$

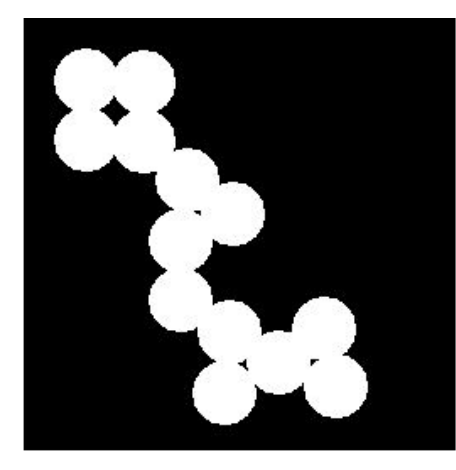

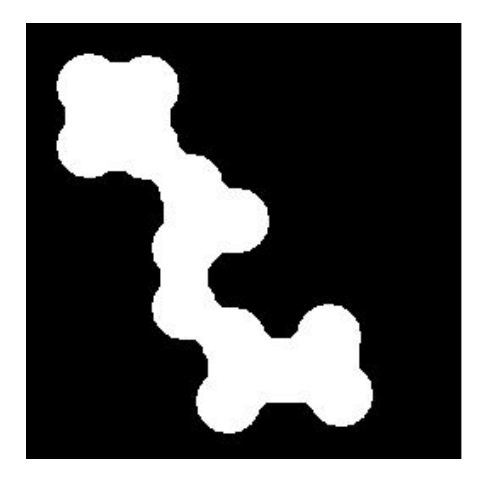

(a) Imagen original. (b) Imagen con el cierre aplicado.

**Figura 2.12:** Visualizacion de la tecnica de cierre en una imagen.

#### <span id="page-22-0"></span>**2.3.5. Reconstruccion´**

La reconstrucción morfológica, es otra técnica basada en la dilatación de la imagen repetidas veces a lo largo de su contorno. Esta técnica es útil tanto para imágenes binarias como para niveles de gris, empleándose en distintas etapas del procesado de imágenes. Para este proceso, son necesarias dos imágenes y el elemento estructurante. La primera imagen es el marcador (A), la segunda imagen es la máscara (B) que se encarga de restringir la transformación y, por último, el elemento estructurante que define la conectividad.

Las dilataciones se restringen ya que, el elemento marcador va a estar por debajo del elemento de la máscara o pueden ser iguales. Se efectúan repetidas dilataciones hasta que se adaptan a la máscara deteniendo el procesamiento y dando lugar a la imagen reconstruida.[\[21\]](#page-53-12)[\[23\]](#page-54-1)

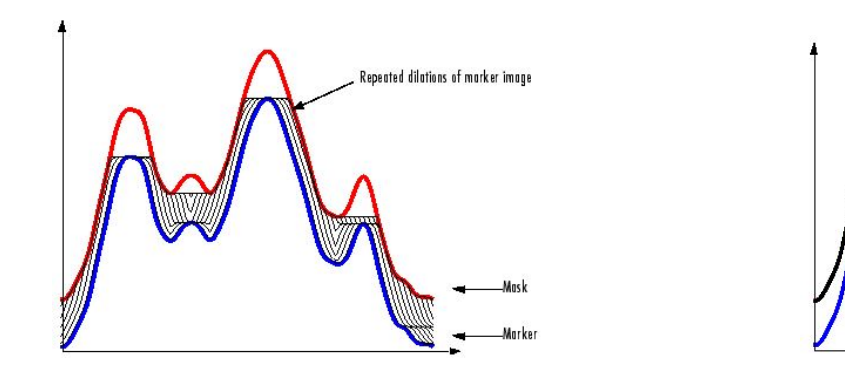

(a) Dilataciones del marcador (b) Imagen reconstruida

**Figura 2.13:** Visualizacion de la tecnica de reconstruccion morfologica.

La sintaxis empleada en MATLAB es la siguiente:

img = imreconstruct(marker, mask)

marker : imagen que va a ser dilatada.

mask : es el elemento que se va a situar normalmente por encima del marker.

Reconstructed

### <span id="page-23-0"></span>**2.4. Deteccion del disco ´ optico mediante el primer algoritmo ´**

Una vez realizada la elección del espacio de color en la base de datos pública  $\texttt{RIMEONEr3}$  [\[3\]](#page-52-3) el siguiente paso es identificar el disco óptico en cada retinografía. La base de datos está compuesta por diferentes pacientes con distintas fases de glaucoma, lo que afecta en el análisis del contorno del disco óptico. Es por esto que definimos al principio del códido MATLAB varios tamaños de disco que posteriormente se explicarán con detalle.

Para detectar el disco en cualquier retinografía hay que formular un algoritmo que se ajuste lo máximo posible a la base de datos que vamos a emplear. Para ello hacemos uso de unos operadores morfológicos apertura y cierre para eliminar elementos de la retinografía como pueden ser los vasos sanguíneos y pequeños elementos que aparecen en la imagen. Para estos operadores mencionados se les pasan el conjunto de retinografías que queremos tratar y el tamaño del disco correspondiente para hacer dicho filtrado.

Para desarrollar el algoritmo empleado es necesario añadir su morfología matemática correspondiente para su explicación, la cual se basa en la forma de los objetos [\[17,](#page-53-8) [18\]](#page-53-9). El algoritmo propuesto hace uso de los siguientes operadores morfológicos: radio del elemento estructurante *r*, apertura con el radio circular mencionado *γC<sup>r</sup>* y cierre con el mismo radio *ϕC<sup>r</sup>* . Para la descripción más minuciosa de estos operadores morfológicos se puede consultar [\[24\]](#page-54-2).

Como se ha mencionado, una vez que se escoge la componente R (véase Figura [2.14\(](#page-25-0)a)) que se emplea en el método, se procede a realizar un cierre con disco de radio 8 para eliminar los vasos sanguíneos de dimensión menor a dicho radio (véase Figura [2.14\(](#page-25-0)b)).

$$
I_1 = \varphi_{C_8}(I_R). \tag{2.5}
$$

En el siguiente paso se realiza una apertura para eliminar los detalles que puedan quedar en la imagen obtenida del paso anterior (véase Figura [2.14\(](#page-25-0)c)).

$$
I_2 = \gamma_{\mathcal{C}_8}(I_1). \tag{2.6}
$$

A continuación se hace una apertura con un disco de radio 61 para excluir la zona interna del disco óptico, es decir, se trata de eliminar los objetos brillantes de un radio menor que 61 (véase Figura [2.14\(](#page-25-0)d)).

$$
I_3 = \gamma_{C_6 1}(I_2). \tag{2.7}
$$

Por último se realiza un filtro de Top-hat el cual va a contener estructuras comprendidas entre dos valores, esto se traduce en una resta de dos imágenes para obtener el contorno del disco óptico (véase Figura [2.14\(](#page-25-0)e)).

$$
I_F = (I_2 - I_3). \t(2.8)
$$

Finalmente, se representa el contorno de la región que se ajusta con una elipse mediante mínimos cuadrados (véase Figura [2.14\(](#page-25-0)f)).

<span id="page-25-0"></span>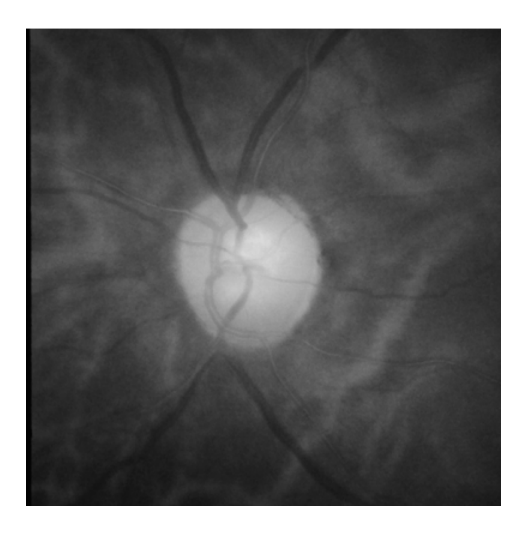

(a) Componente roja R (b)  $I_1$ 

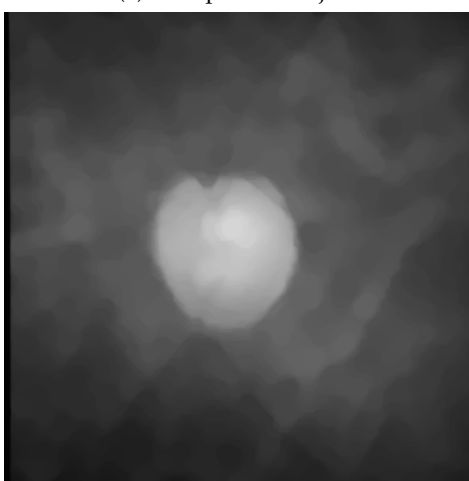

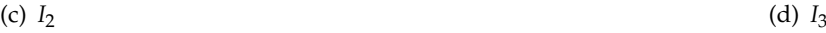

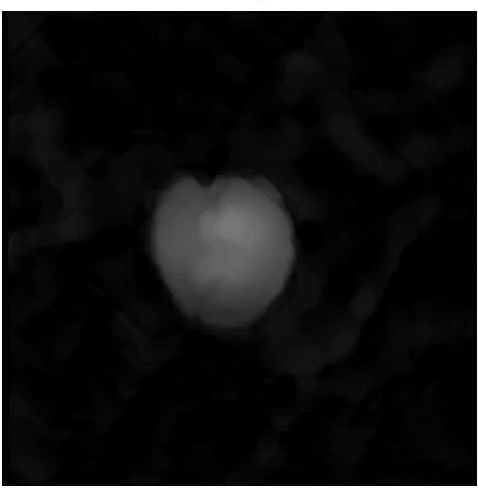

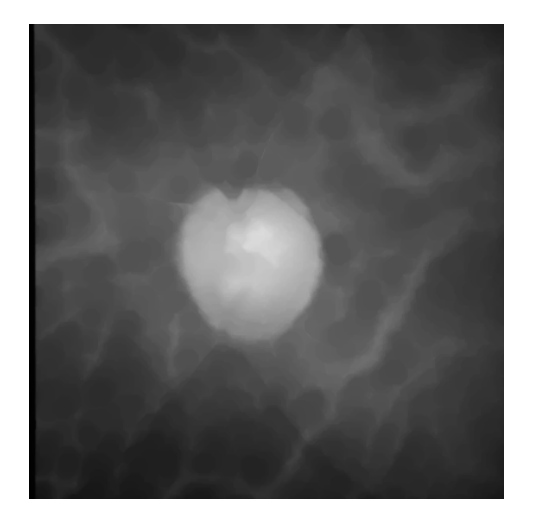

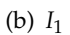

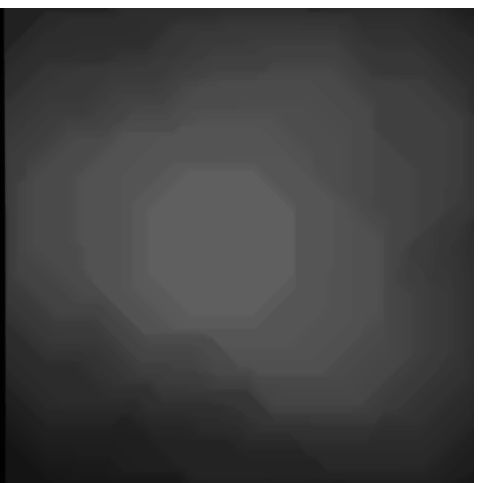

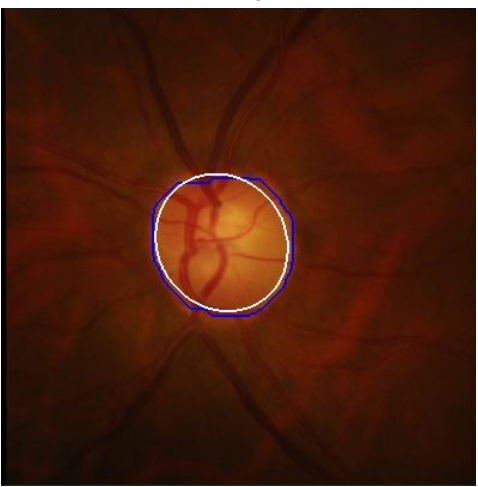

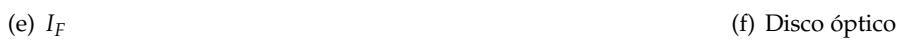

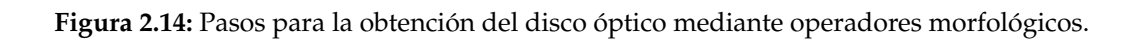

## <span id="page-26-0"></span>**2.5. Extraccion de los vasos sangu´ıneos mediante el primer ´ algoritmo**

Antes de comenzar el proceso de la obtención de los vasos sanguíneos, se realiza un proceso previo para reducir el número de imágenes fallidas, es decir, imágenes donde el disco óptico no ha sido detectado por el algoritmo para así ajustar el contorno del disco óptico mediante el uso de unas funciones de apertura y cierre. Este paso se realiza empleando un disco de radio 75 píxeles, con él se eliminan los detalles brillantes menores que el elemento estructurante, en este caso el disco óptico.

En este apartado se obtiene el mapa de venas de una imagen mediante el uso del canal G, ya que dicha componente es con la que mejor se perciben los vasos sanguíneos de una retinografía. Esto se ha llevado a cabo mediante el uso de operadores morfológicos de apertura y cierre, con el fin de eliminar las impurezas que pueda presentar la imagen y obtener un mejor resultado.

Los operadores morfológicos que se han empleado para poder representar las figuras son: *γC<sup>r</sup>* apertura con un elemento estructurante circular de radio *r* y cierre *ϕC<sup>r</sup>* , que se basan en la forma de los objetos [\[17,](#page-53-8) [18\]](#page-53-9).

Como se ha mencionado, una vez que se escoge la componente G que se emplea en el método, se procede a realizar una apertura con disco de radio 2, para eliminar las impurezas de dimensión menor a dicho radio (véase Figura [2.15\(](#page-27-0)a))

$$
I_1 = \gamma_{C_2}(I_G). \tag{2.9}
$$

De la misma forma se hace un cierre con disco de radio 2, para nuevamente excluir todas aquellas impurezas que nos puedan turbar la representación de la imagen (véase Figura [2.15\(](#page-27-0)b))

$$
I_2 = \varphi_{C_2}(I_1). \tag{2.10}
$$

Como los vasos sanguíneos tienen un grosor de alrededor de 6 píxeles, se lleva a cabo un cierre para eliminar las zonas oscuras con un radio menor del impuesto (véase Figura [2.15\(](#page-27-0)c))

$$
I_3 = \varphi_{C_6}(I_2). \tag{2.11}
$$

Por último se hace un filtrado Top hat para obtener la diferencia entre la imagen *I*<sup>2</sup> e *I*<sup>3</sup> y se emplea el operador de reconstrucción, para realzar los vasos sanguíneos obtenidos (véase Figura [2.15\(](#page-27-0)d))

$$
I_4 = (I_2 - I_3). \t\t(2.12)
$$

<span id="page-27-0"></span>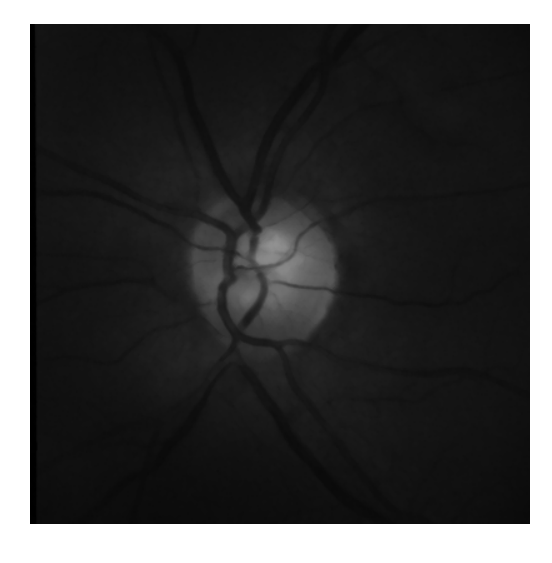

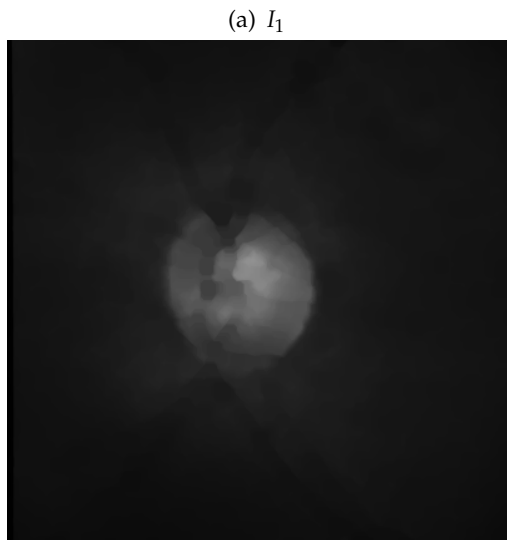

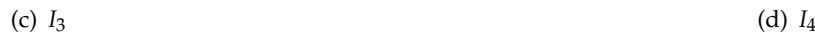

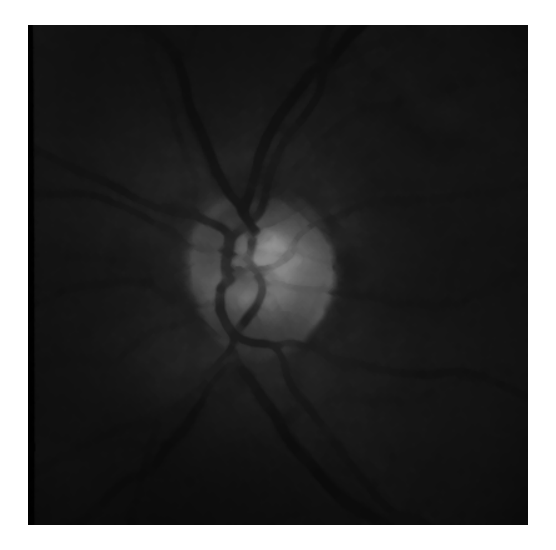

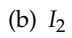

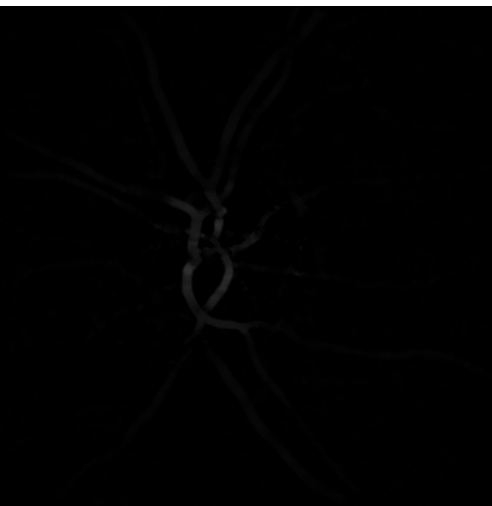

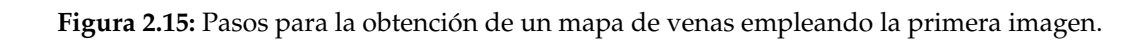

Una vez se han realizado los pasos para obtener el mapa de venas, vemos que las imágenes que se obtienen necesitan ser umbralizadas para poder distintiguir los vasos sanguíneos que aparecen del resto de componentes que aparecen en la retinografía.

Para este paso se realiza en MATLAB una operación para que los vasos sanguíneos, que son la parte más oscura de la imagen, pasen a ser lo contrario la parte más clara (dicho paso se efectúa posteriormente a la resta de imágenes). Para ello, una vez hecha la resta entre imágenes simplemente tenemos que indicar mediante un umbral, que en este caso es muy pequeño, que nos quedamos con los valores comprendidos en ese umbral correspondientes a la imagen. Para ello se emplea un operador morfológico citado en el apartado de operadores morfológicos que es el de reconstrucción.

Los resultados obtenidos se recogen a continuación en dos figuras, donde se puede ver a la izquierda la retinografía en el canal G y a la derecha los vasos sanguíneos obtenidos.

Es importante destacar, que para realizar este proceso se ha tenido previamente que tomar medida del diámetro la vena principal de varias retinografías, para obtener el diámetro medio aproximado de dichas imágenes con el fin de realizar el código que identifique los vasos sanguíneos mediante operadores morfológicos.

<span id="page-28-0"></span>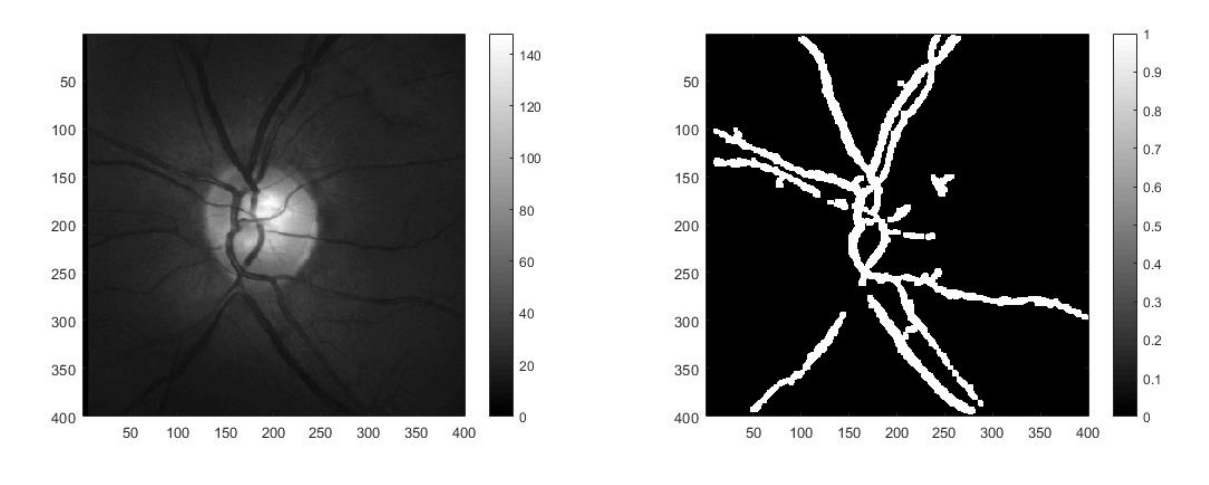

(a) Retinografía canal G frame 1 (b) Mapa de venas

Figura 2.16: Obtención de los vasos sanguíneos de la retinografía 1.

### <span id="page-29-0"></span>**2.6. Deteccion del disco ´ optico mediante el segundo algoritmo ´**

En este punto se analiza la obtención del disco óptico mediante un algoritmo más robusto que el visto en el punto 2.4, ya que consigue mejorar ciertos aspectos con respecto al primer algoritmo como veremos en el apartado de resultados. De nuevo se emplea la morfología matemática para explicar el algoritmo de una forma óptima, se emplean de nuevo los parámetros de apertura *γC<sup>r</sup>* y cierre *ϕC<sup>r</sup>* de un radio *r*, reconstrucción por dilatación del marcador *f* con la máscara *g*, *R*<sub>*g*</sub>(*f*), el negativo de una imagen *f* en formato entero sin signo, *f*<sup>N</sup> = 255 − *f*.

El primer paso es obtener de la componente roja de la imagen a color a la que se le realiza un preprocesado para disminuir el ruido inicial (véase Figura [2.17\(](#page-30-0)a)). De esta forma se eliminan los elementos brillantes y oscuros más pequeños que *C*1, [2.17\(](#page-30-0)b)

$$
I_1 = \frac{\gamma_{C_1}(\varphi_{C_1}(I_R)) + \varphi_{C_1}(\gamma_{C_1}(I_R))}{2}.
$$
\n(2.13)

A continuación se realiza el negativo a la imagen que obtenemos, se hace una apertura con un elemento estructurante de radio 8, se reconstruye y se vuelve a hacer el negativo (véase Figura  $2.17(c)$  $2.17(c)$ 

$$
I_2 = (R_{I_1^N}(\gamma_{C_8}(I_1^N)))^N.
$$
\n(2.14)

Esta operación elimina los objetos oscuros que inicialmente (antes de la reconstrucción) son más pequeños que *C*8. El siguiente paso es realizar una apertura para eliminar los objetos brillantes más pequeños y reconstruir la imagen (véase Figura [2.17\(](#page-30-0)d))

$$
I_3 = R_{I_2}(\gamma_{C_3}(I_2)).
$$
\n(2.15)

En el siguiente paso se eliminan las venas de la imagen mediante la operación de apertura (véase Figura [2.17\(](#page-30-0)e))

$$
I_{co} = \gamma_{C_3}(\varphi_{C_8}(I_3)).
$$
\n(2.16)

Para discriminar el disco óptico que tiene un diametro medio de 110 píxeles, se realizan dos aperturas (véase Figuras [2.17\(](#page-30-0)f, g))

$$
I_{co2} = \gamma_{C_{19}}(I_{co}). \tag{2.17}
$$

$$
I_{co3} = \gamma_{C_{61}}(I_{co}). \tag{2.18}
$$

Para realizar la resta de las imágenes anteriores se produce un filtro tipo Top-hat (como se vio en el primer algoritmo) que solo contiene estructuras cuyo radio está entre esos dos valores (véase Figura [2.17\(](#page-30-0)h))

$$
I_{co2tho} = (I_{co2} - I_{co3}).
$$
\n(2.19)

Por último se realiza una apertura con un elemento estructurante de radio 41 para eliminar residuos de la resta produciendo la imagen *Ico*3*tho* (véase Figura [2.17\(](#page-30-0)i)). Para ello lo que se hace es multiplicar dicha apertura por la diferencia obtenida en el paso anterior

$$
I_{co3tho} = \gamma_{C_{41}} (I_{co2} - I_{co3}). \tag{2.20}
$$

A continuación el resultado obtenido en el paso anterior se binariza con un umbral y se multiplica por *Ico* dando lugar a *Ico*<sup>33</sup> (véase Figura [2.18\(](#page-31-0)d)).

Por último se realiza una reconstrucción empleando los píxeles de *Ico*<sup>33</sup> cuya intensidad es mayor del 70 % del máximo dando lugar a *Ico*33*rec* (véase Figura [2.18\(](#page-31-0)e)).

<span id="page-30-0"></span>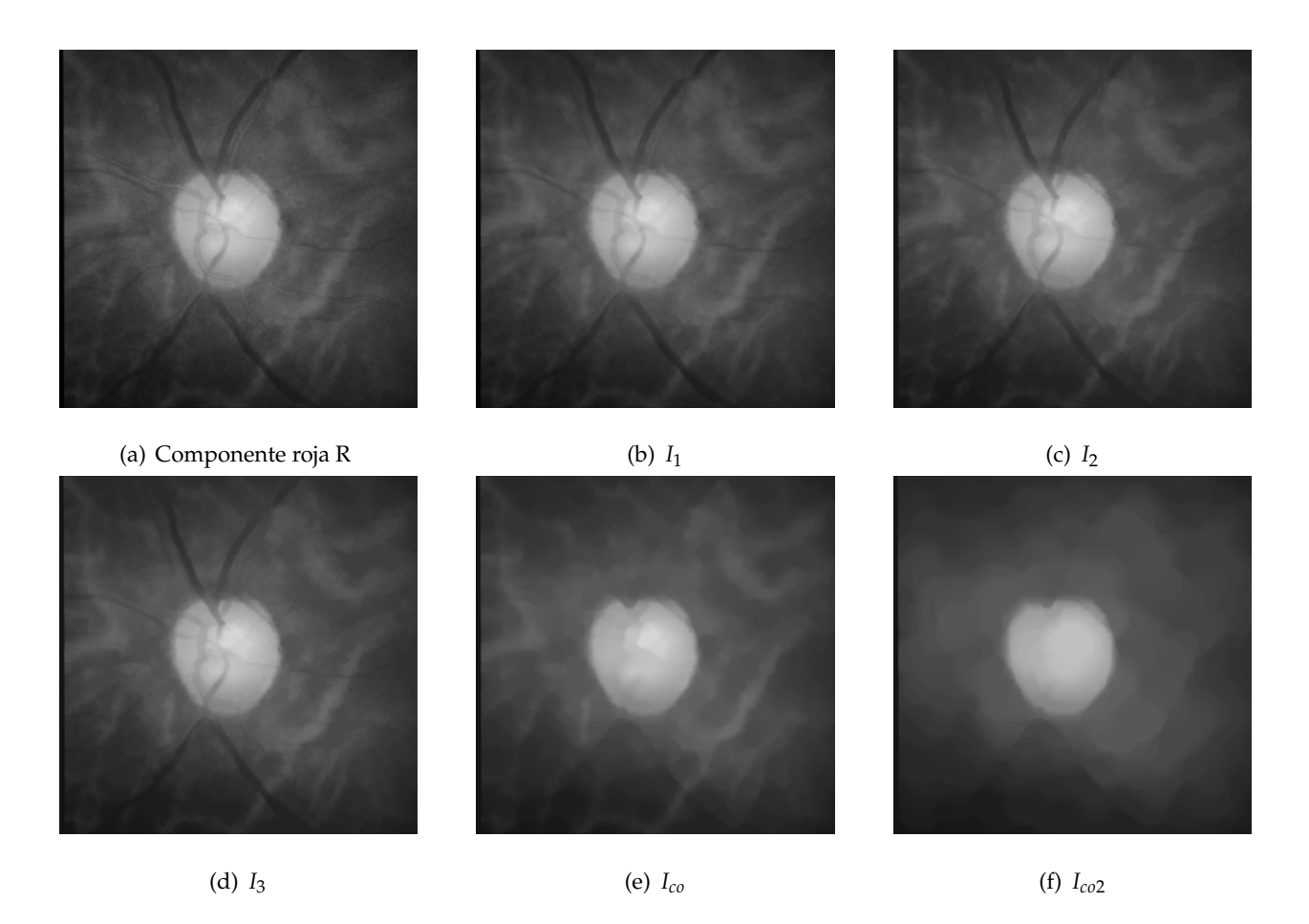

Figura 2.17: Pasos para la obtención del disco óptico mediante operadores morfológicos.

#### 2 Método empleado

<span id="page-31-0"></span>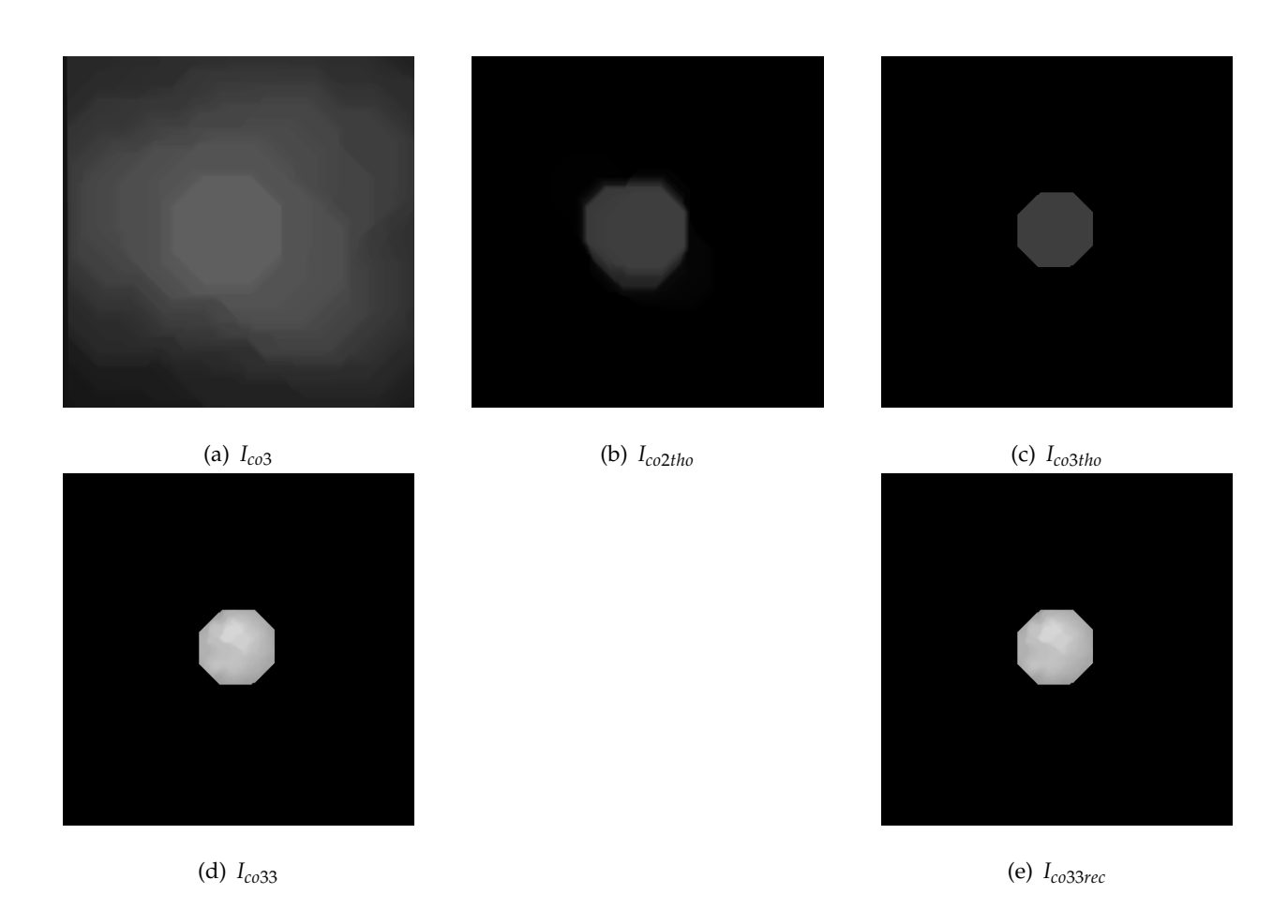

Figura 2.18: Continuación de los pasos a seguir para la obtención del disco óptico mediante operadores morfológicos.

Una vez obtenido con morfología matemática el contorno, vemos que adquiere forma hexagonal [2.18\(](#page-31-0)e) ya que como vimos en el punto de morfología, esta misma resulta en un polígono regular. Una vez obtenido dicho contorno, se compara con el contorno que obtiene el oftalmólogo se ve que no se asemejan del todo. Por esa razón se decide desarrollar un contorno activo. El contorno activo es una elipse que se aproxima progresivamente al contorno obtenido en la morfología matemática (hexágono) haciendo desaparecer las aristas del polígono y pudiéndose aproximar en mayor medida al contorno medido por el oftalmólogo.

## <span id="page-32-0"></span>**2.7. Extraccion de los vasos sangu´ıneos mediante el segundo ´ algoritmo**

En este último punto llevamos a cabo el análisis de un algoritmo más preciso para la obtención del mapa de venas o vasos sanguíneos de las retinografías. A lo largo del trabajo se ha puesto de ejemplo la frame 1 (retinografía N-1-L) para poder ver qué resultados obtenemos con un algoritmo más sencillo y qué obtenemos para un algoritmo más complejo y minucioso.

A continuación, se muestra el mapa de venas obtenido para la frame 1 con el segundo algoritmo, en el cual se nota como perduran más detalles que en el mapa de venas que hemos obtenido en el punto 2.5 del trabajo (véase figura [2.16\(](#page-28-0)b)).

Para la extracción de los vasos sanguíneos, se realiza la misma operación que en el algoritmo previo, se umbraliza la señal para resaltar las zonas que queremos. El motivo por el que el mapa de venas que se obtiene es más robusto, es debido a los pasos previos realizados donde se obtiene el disco óptico.

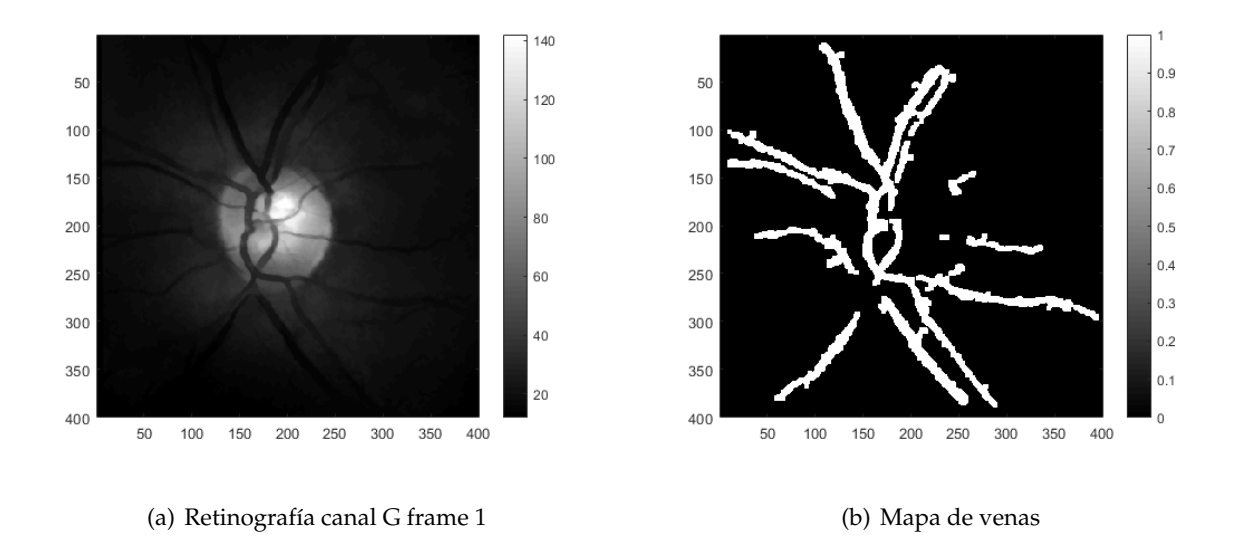

Figura 2.19: Obtención de los vasos sanguíneos de la retinografía 1 mediante el segundo algoritmo.

# $CAP$ <sup> $t$ TULO</sub> $3$ </sup>

### **Resultados**

## <span id="page-34-1"></span><span id="page-34-0"></span>**3.1. Dice y Jaccard para el primer algoritmo**

Mediante el empleo de las retinografías proporcionadas por la base de datos RIMEONEr3 [\[3\]](#page-52-3), se ha realizado un estudio del disco óptico de 150 imágenes con la ayuda del programa MATLAB.

Para analizar adecuadamente el disco óptico y así tener un visión más clara del mismo sobre el resto de la retinografía, he empleado la componente R del espacio de color RGB.

Para ello, se ha analizado cómo es de óptimo el algoritmo que diseña el contorno que se ajusta al disco óptico de cada retinografía. Dicho contorno se aproxima al disco óptico lo máximo posible, generando así una gráfica final donde se nos indica el valor de cada frame o muestra. Dicho valor indica la similitud con el disco variando de 0 a 1. Si obtenemos un 0.9 estamos en el caso de que el valor es muy bueno porque el contorno se asemeja mucho al disco óptico proporcionado mediante segmentación manual. A medida que este valor va disminuyendo, la circunferencia deja de tomar la forma adecuada. [\[25\]](#page-54-3)

Se han dado casos en los que este valor es pequeño o inexistente, por lo que se han considerado estos casos como casos de error. Estos surgen debido a que el algoritmo no ha detectado el disco óptico y ha interpretado como disco óptico otra zona más brillante en la retina, lo que ha llevado

al algoritmo a confusión.

Para realizar estas medidas se ha empleado el **índice de Sorensen** o **Dice**, el cual se utiliza para realizar medidas estadísticas con el fin de saber qué tienen en común dos muestras, por ejemplo X e Y. Dicho índice tiene un rango de valores de entre 0 y 1 como se va a poder ver en las gráficas siguientes. Además, está relacionado con el índice estadístico **Jaccard**, ya que representa la no similitud entre las muestras o sea lo contrario al Dice.

$$
s = \left(\frac{2|X \cap Y|}{|X| + |Y|}\right)
$$

$$
d = 1 - \left(\frac{2|X \cap Y|}{|X| + |Y|}\right)
$$

La primera fórmula corresponde al Dice y la segunda al Jaccard lo que muestra que estos índices están muy relacionados.

 $|X| + |Y|$ 

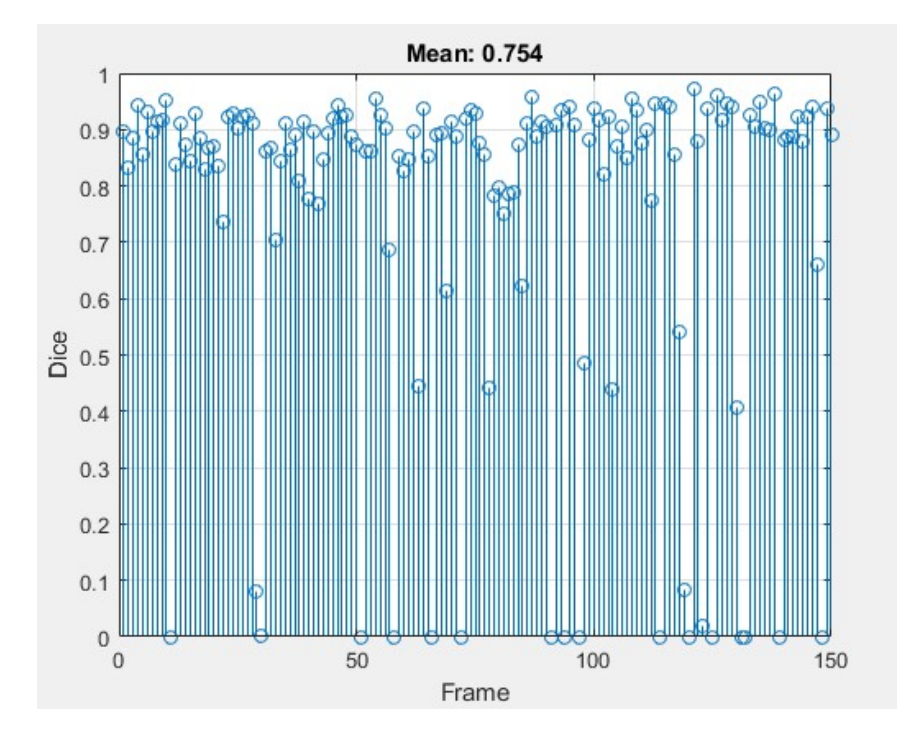

Figura 3.1: Índice de Sorensen.

En la gráfica resultante se puede observar que cada frame tiene un valor, la mayoría están comprendidos entre 0.8 y 1. Además, se puede ver que hay algunas muestras que están a 0 o que tienen un valor muy pequeño, por esta razón se obtiene un valor medio del conjunto de 0.748 lo que se traduce en una similitud entre muestras notable.

Una vez hecho este análisis, el siguiente paso es intentar eliminar el máximo número de frames erróneas y para ello, se modifica el tamaño del elemento estructurante aumentando su valor a 75 píxeles de diámetro. De esta forma, se ha conseguido ajustar el algoritmo a la base de datos RIMEONEr3[\[3\]](#page-52-3) para obtener un mejor valor medio del conjunto de retinografías. Además, con esta modificación se ha reducido considerablemente el valor de frames erróneas que aparecían anteriormente.

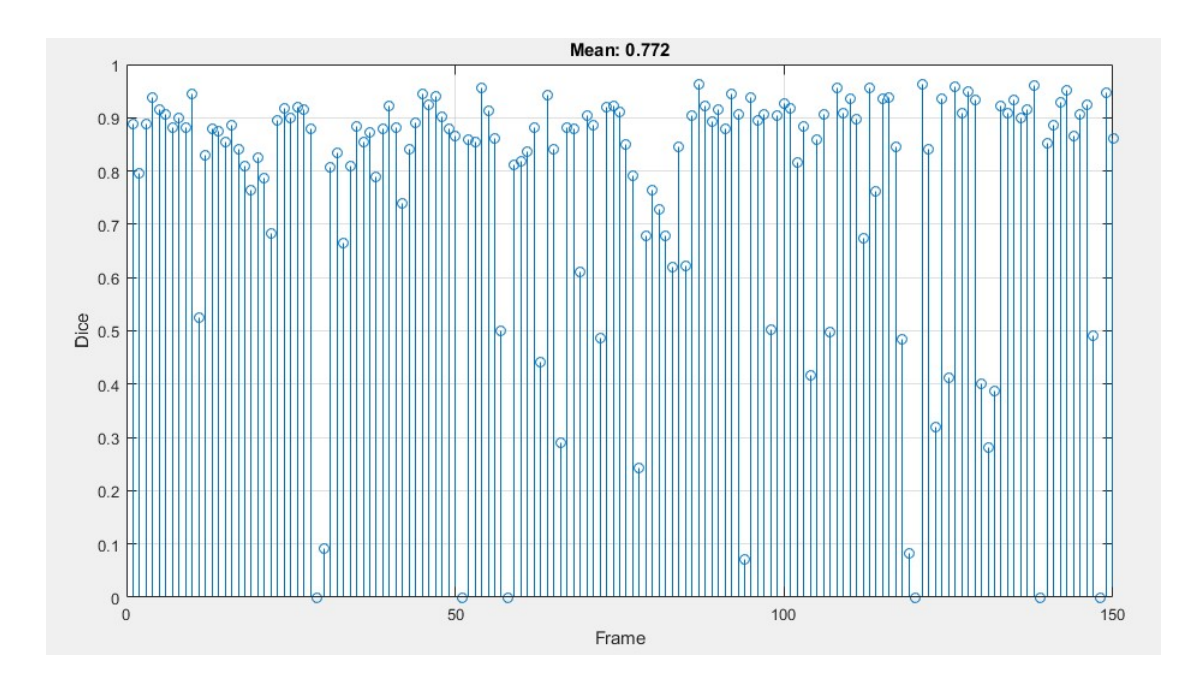

Figura 3.2: Índice de Sorensen mejorado.

Como se puede observar el valor medio obtenido, es decir, la similitud entre muestras de la base de datos RIMONEr3 ha aumentado pasando a valer 0.772 . Si calculáramos el valor de Jaccard núméricamente obtendríamos:

$$
d = 1 - \left(\frac{2|X \cap Y|}{|X| + |Y|}\right) = 1 - 0.772 = 0.228
$$

### <span id="page-37-0"></span>**3.2. Dice y Jaccard para el segundo algoritmo**

En este punto se pretenden analizar las 150 imágenes para ver si con respecto al algoritmo anterior, éste presenta mejores valores de **Dice** y **Jaccard**. Cabe destacar, que los valores que obtenemos tienen un rango de valores entre 0 y 1, con este algoritmo se pretende aumentar los valores de **Dice** lo que implica un crecimiento de la similitud entre muestras. [\[25\]](#page-54-3)

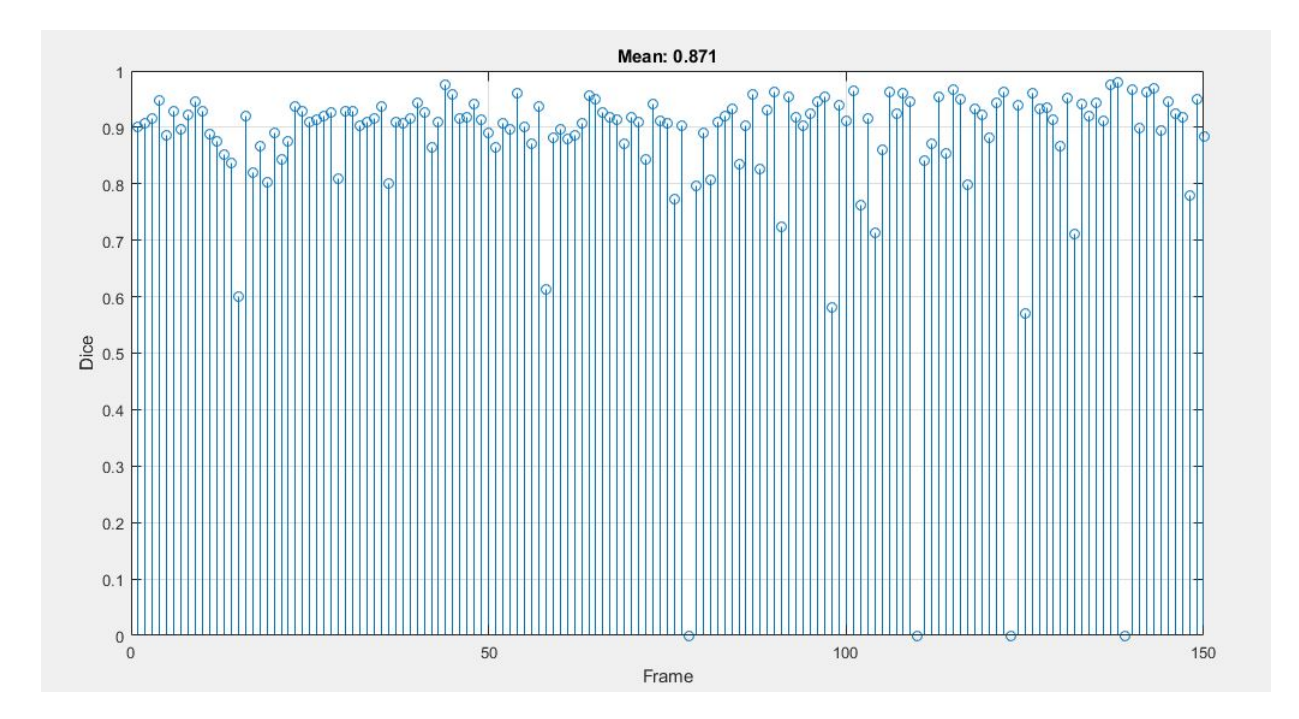

Figura 3.3: Índice de Sorensen para el segundo algoritmo.

Si nos fijamos en la gráfica de valores medios, vemos que el valor medio ha aumentado significativamente con respecto al algoritmo anterior. Además se reduce el número frames erróneas a (78, 110, 123, 139) donde el valor es 0. Sin embargo, hay frames donde se puede ver que el valor medio no es muy elevado, es aproximadamente 0.6 o mayor, por lo que podemos decir que como mínimo los valores medios de las frames son de 0.6 y como máximo valores muy cercanos a 1. Estos últimos valores son de retinografías donde el contorno activo conseguido es prácticamente igual al contorno del disco óptico de la retinografía.

En general, podemos decir que con este segundo algoritmo en este punto del trabajo, mejoran los resultados obtenidos siendo incluso próximos a 0.9 de media respecto a 1, por lo que resulta muy favorable.

A continuación, presentamos las fórmulas de **Dice** y **Jaccard** para evaluar la relación entre las muestras. De nuevo definimos ambos términos, señalando que el primero se emplea para realizar medidas estadísticas y ver qué tienen en común dos muestras diferentes. El segundo término se refiere a lo contrario, como podemos ver en las fórmulas presentadas abajo.

$$
s = \left(\frac{2|X \cap Y|}{|X| + |Y|}\right) = 0.871
$$

$$
d = 1 - \left(\frac{2|X \cap Y|}{|X| + |Y|}\right) = 0,129
$$

Con estos resultados podemos concluir que con este algoritmo la relación entre muestras es muy elevada.

#### <span id="page-38-0"></span>**3.3. Deteccion del disco en el primer algoritmo ´**

En este punto se muestran los resultados obtenidos en diferentes retinografías, se puede observar como la medida obtenida del oftalmólogo (blanco) y la obtenida por el algoritmo (azul) son bastante similares aunque hay casos excepcionales.

A continuación vamos a ver una tabla, donde se recogen unas retinografías escogidas para tratar de averiguar cual es el comportamiento del algoritmo y a qué es debido. Las frames 6, 7, 46, 135 y 149 tienen la circunferencia obtenida por el algoritmo muy similar a la circunferencia realizada por el oftalmólogo [3.4\(](#page-39-0)a, b, e, h, i). Sin embargo, el resto de frames 22, 29, 72 y 91, [3.4\(](#page-39-0)c, d, f, g) no presentan una gran similitud entre dichas circunferencias ya que, la circunferencia creada por el algoritmo presenta varias irregularidades y a su vez, en cada frame tiene una forma diferente. Este hecho se debe a que, a diferencia de las primeras frames nombradas, estas últimas tienen el color del disco óptico más oscuro y parecido al fondo del ojo creando confusión en nuestro algoritmo y dejando de ser óptimo.

<span id="page-39-0"></span>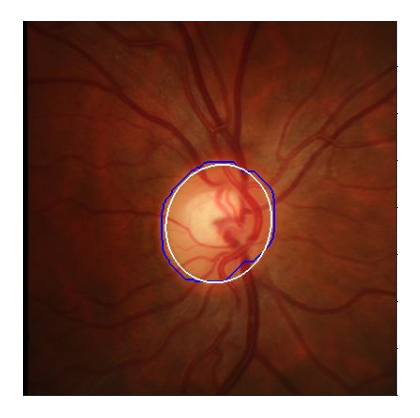

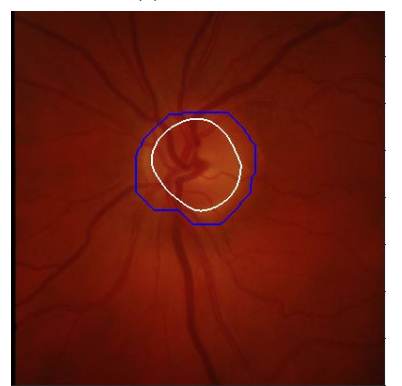

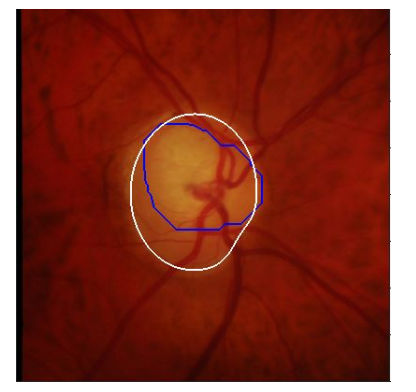

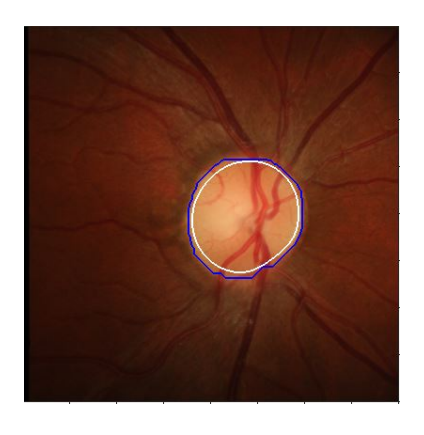

(a) Frame 6 (b) Frame 7 (c) Frame 22

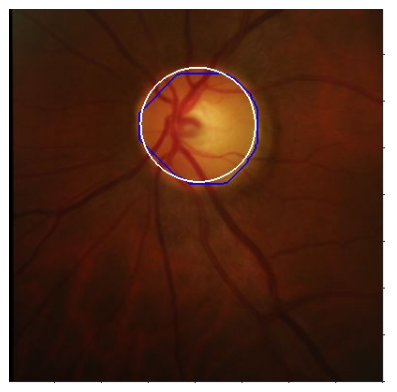

(d) Frame 29 (e) Frame 46 (f) Frame 72

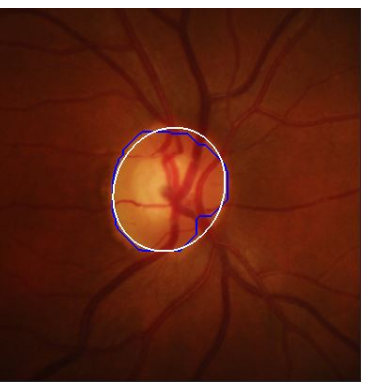

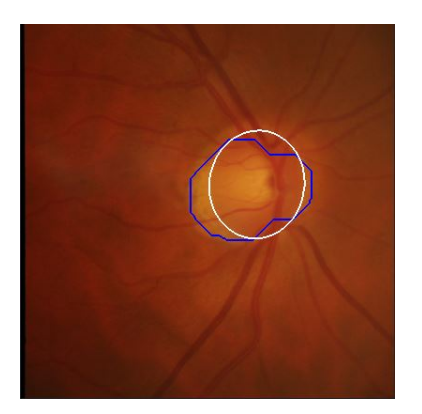

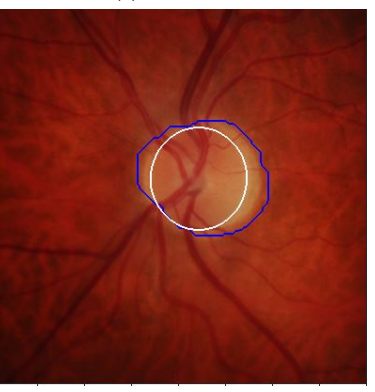

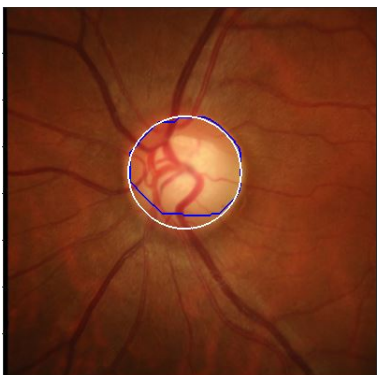

(g) Frame 91 (h) Frame 135 (i) Frame 149

Figura 3.4: Resultado final de segmentación en varias retinografías. La línea blanca representa la segmentación manual del oftalmólogo y la línea azul la segmentación proporcionada por el primer método propuesto.

### <span id="page-40-0"></span>**3.4. Deteccion del disco en el segundo algoritmo ´**

En este punto se muestran los resultados obtenidos en diferentes retinografías, se puede observar como la medida proporcionada por el oftalmólogo (blanco) y la proporcionada por el algoritmo (amarillo) son bastante similares aunque hay casos excepcionales.

En general las imágenes resultado aparecen con unos contornos muy similares entre sí, lo que indica a su vez que se aproximan en gran medida al contorno del disco. El único caso donde el algoritmo no identifica bien al disco óptico es en la imagen 91 (véase figura [3.5\(](#page-41-0)g)), esto es debido a que el disco óptico no tiene un color y brillo uniforme, por lo que en la zona donde es menos brillante el algoritmo lo interpreta como fondo del ojo.

Para poder hacer una buena comparación, es necesario comparar cada imagen obtenida con cada algoritmo y ver finalmente cual es más favorable. Primero empezamos por la frame 6, mostrada en la figura [3.5\(](#page-41-0)a) donde se observa que el contorno realizado por el segundo algoritmo es más uniforme mientras que el contorno realizado por el primer algoritmo es más irregular e inhomogéneo a pesar de esta diferencia, más o menos ambos se aproximan al contorno dibujado por el oftalmólogo. Para la retinografía 7, (figura [3.5\(](#page-41-0)b)) vemos que ocurre lo mismo.

Para la retinografía 22, (figur[a3.5\(](#page-41-0)c)) el primer algoritmo no interpreta bien los bordes del disco óptico y difiere bastante en algunas zonas de la segmentación realizada por el oftalmólogo. Sin embargo, con el segundo algoritmo obtenemos un contorno de nuevo uniforme y más próximo al contorno original. Para la retinografía 29, figura [3.5\(](#page-41-0)d) en ambos algoritmos se obtiene un contorno alejado del contorno medido pero en el segundo algoritmo no es tan distante ni presenta deformidad. Para la retinografía 46, figura [3.5\(](#page-41-0)e) ambos algoritmos dan un contorno resultado muy favorable, por lo que en este caso cualquiera de los dos es válido. Para la retinografía 72, figura [3.5\(](#page-41-0)f) en ambos casos los algoritmos crean un contorno externo al disco óptico debido a la presencia de glaucoma donde el segundo algoritmo presenta un mejor resultado de los dos. Para la retinografía 91, figura [3.5\(](#page-41-0)g) en ambos casos el contorno no se aproxima al medido por el oftalmólogo debido al brillo de fondo de la retinografía que da lugar a confusión por parte del algoritmo. Para la retinografía 135, figura [3.5\(](#page-41-0)h) aunque ambos algoritmos consiguen un contorno muy aproximado al medido por el oftalmólogo, el primer contorno presenta más irregularidades que producen pérdida de exactitud. Por último, para la retinografía 149, figura [3.5\(](#page-41-0)i) el segundo algoritmo consigue un contorno más preciso y homogéneo que el primero.

<span id="page-41-0"></span>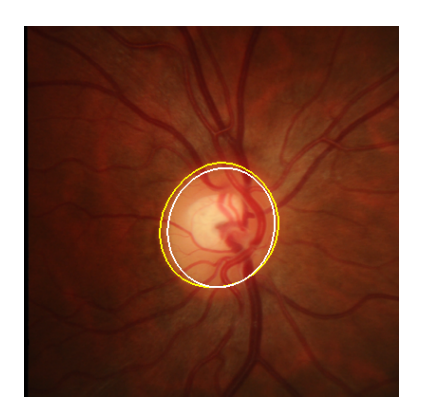

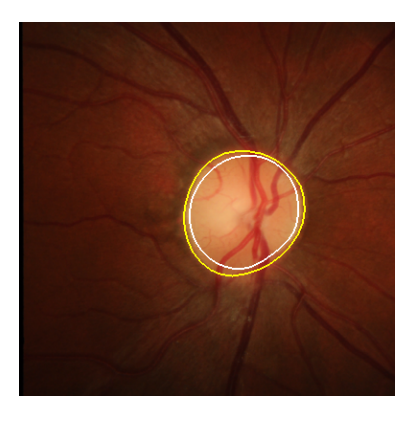

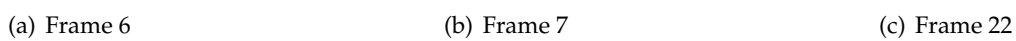

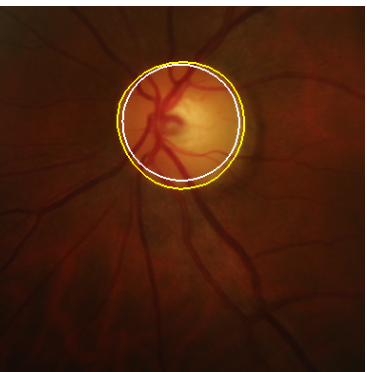

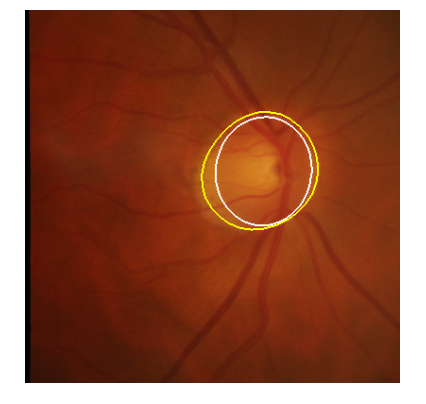

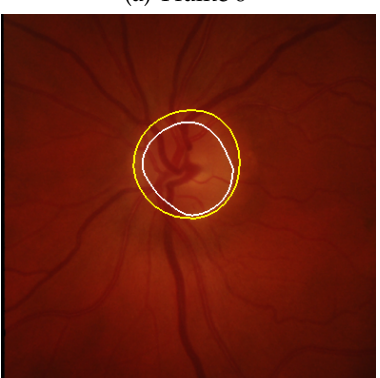

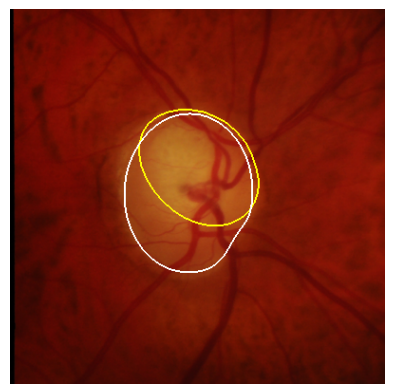

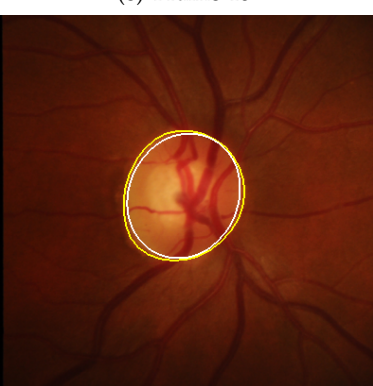

(g) Frame 91 (h) Frame 135 (i) Frame 149

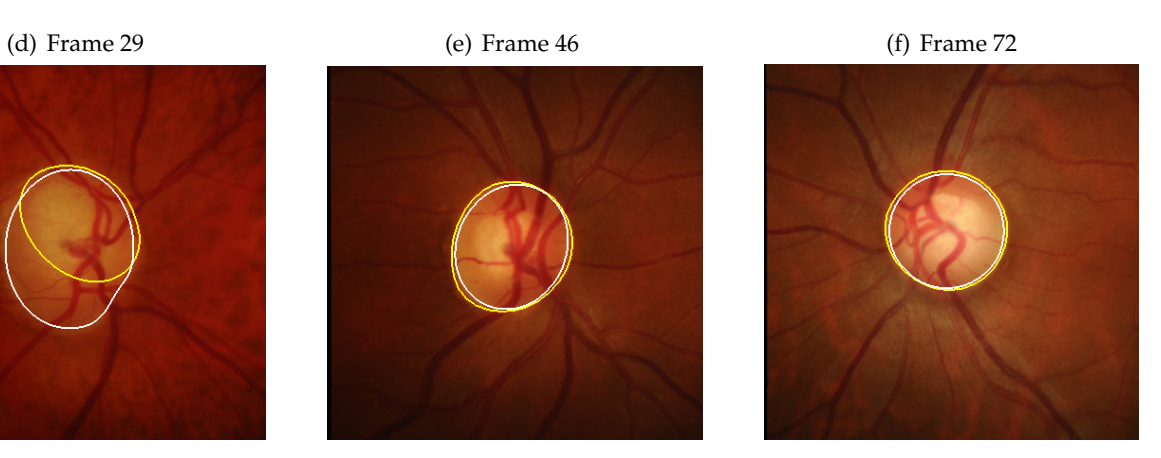

Figura 3.5: Resultado final de varias retinografías.

## <span id="page-42-0"></span>**3.5. Extraccion de los vasos sangu´ıneos para el primer algoritmo ´**

En este apartado se presentan varios mapas de venas resultado de las retinografías 32, 45, 70, 112 y 123 donde se analiza cada una de ellas para ver como de efectivo resulta el algoritmo.

Debemos resaltar que en la retinografía aparecen vasos sanguíneos con un diámetro mayor para los vasos principales y otros, con un diámetro más reducido que complementan a estos primeros. Si nos fijamos en el mapa de venas obtenido podemos ver cómo se reconstruyen sin aparente dificultad los vasos sanguíneos principales y más anchos, mientras que los vasos con menor diámetro se ven difícilmente reconstruidos, aparecen segmentos discontinuos del vaso sanguíneo pudiéndose interpretar como ruido en vez de un vaso sanguíneo. Un ejemplo de este hecho lo tenemos en la frame 70 (véase figura [3.6\(](#page-44-0)e,f)).

Por otro lado, si continuamos examinando los ejemplos resultado, se aprecia otra situación en la que los vasos sanguíneos con un diámetro menor se ven prácticamente reconstruidos (véase figura [3.6\(](#page-44-0)a, b)). Sin embargo, a pesar de presentar un mapa de venas más real tenemos en contra la aparición de pequeñas señales de ruido próximas a las venas de diámetro menor.

Comparando el resultado de la figura [3.6](#page-44-0) b) con la figura [3.6](#page-44-0) f) podemos decir que: en la figura f) al tener la retinografía un fondo de retina y unos vasos sanguíneos de un color más claro, provoca que se dificulte la obtención del mapa de venas, dando lugar a venas discontinuas sobre todo en aquellas donde su diámentro es menor. Por contra, en la figura b) el color del fondo de la retinografía es más oscuro al igual que ocurre con los vasos sanguíneos, por esta razón el mapa de venas obtenido es más completo sin presentar apenas discontinuidad en los vasos sanguíneos, sin embargo propicia la aparición de ruido próximo a los vasos de diámetro menor en la imagen.

Seguidamente para finalizar el análisis del primer conjunto de figuras, pasamos a observar las figuras [3.6\(](#page-44-0)c, d). La retinografía presenta un fondo de retina oscuro y uniforme con vasos sanguíneos de mayor y menor calibre bastante oscuros. El mapa de venas resultante corresponde claramente con la retinografía sin apenas ruido y discontinuidad en los vasos. Por lo que podemos decir, que hasta el momento, es la retinografía de la cual se ha obtenido un mapa de venas más nítido y que corresponde en mayor medida con la imagen de la retina.

A continuación pasamos a analizar las figuras del segundo conjunto (veáse [3.7\)](#page-45-0) en la que aparecen dos casos con glaucoma, podemos ver que está presente esta enfermedad ya que aparecen características como la aparente deformación del disco óptico. Lo primero que podemos apreciar es que en el mapa de venas de la figura [3.7\(](#page-45-0)b) aparecen formas que el algoritmo las interpreta como vasos sanguíneos, cuando en realidad se trata de la aparición de glaucoma alrededor del disco óptico. De nuevo, el algoritmo malinterpreta ciertos rasgos de la retinografía procesándolos como vasos sanguíneos, ya que el color coincide en ambos casos. Además la imagen presenta pequeñas

porciones de ruido ya que el fondo de la retinografía no presenta un color uniforme debido al glaucoma.

Si continuamos por el segundo par de imagenes [3.7\(](#page-45-0)c, d) se puede ver que el glaucoma es bastante avanzado y produce una distorsión de la percepción del disco óptico, lo que en consecuencia puede dar lugar a una mala interpretación de los elementos de la retina por parte del algoritmo. En comparación con la retinografía 112, el fondo de la frame 123 es más claro, lo que da lugar a una discontinuidad de los vasos sanguíneos y además, en este caso aparece más ruido en el fondo.

<span id="page-44-0"></span>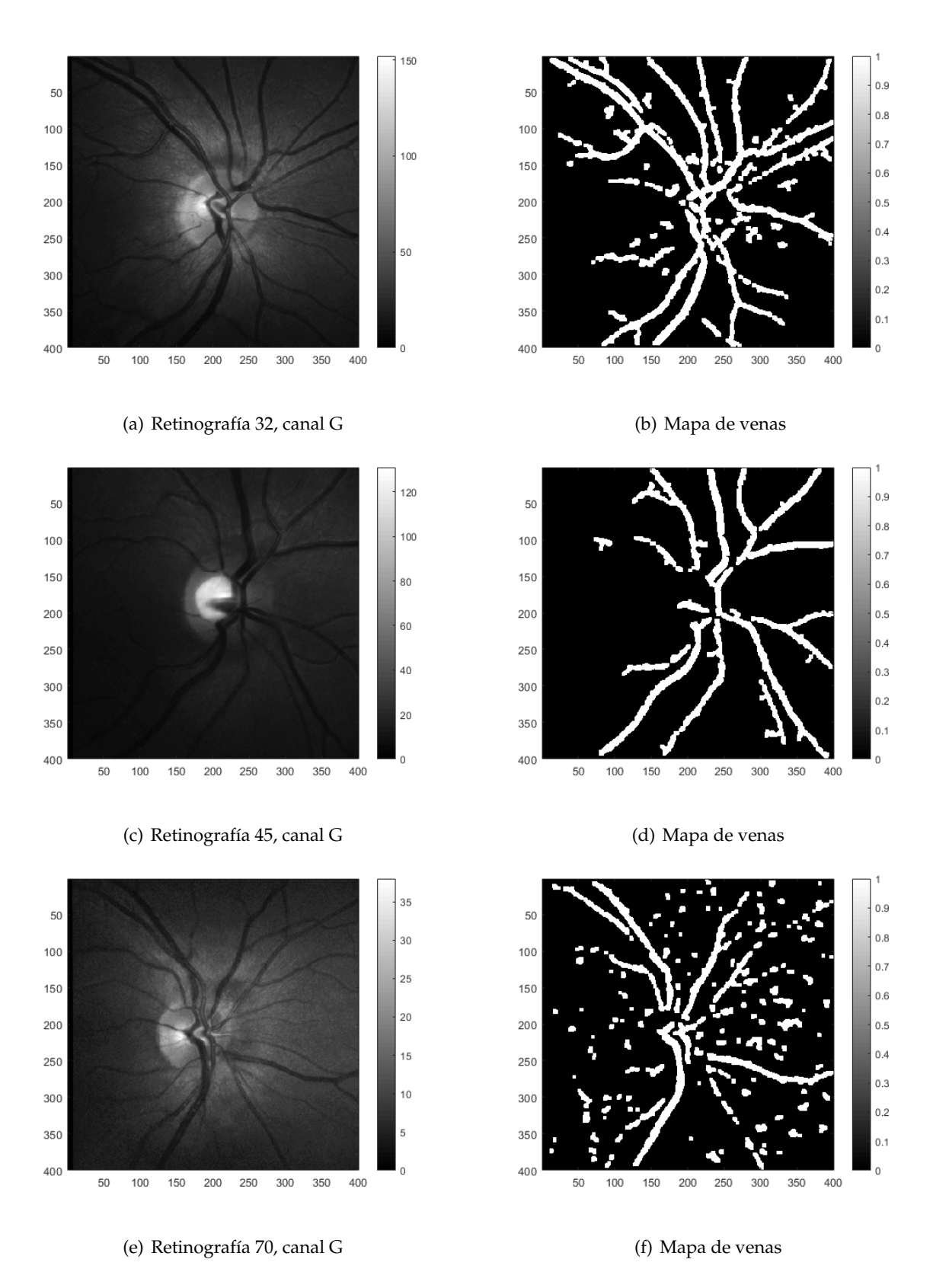

Figura 3.6: Resultados del mapa de venas de las retinografías 32, 45 y 70.

<span id="page-45-0"></span>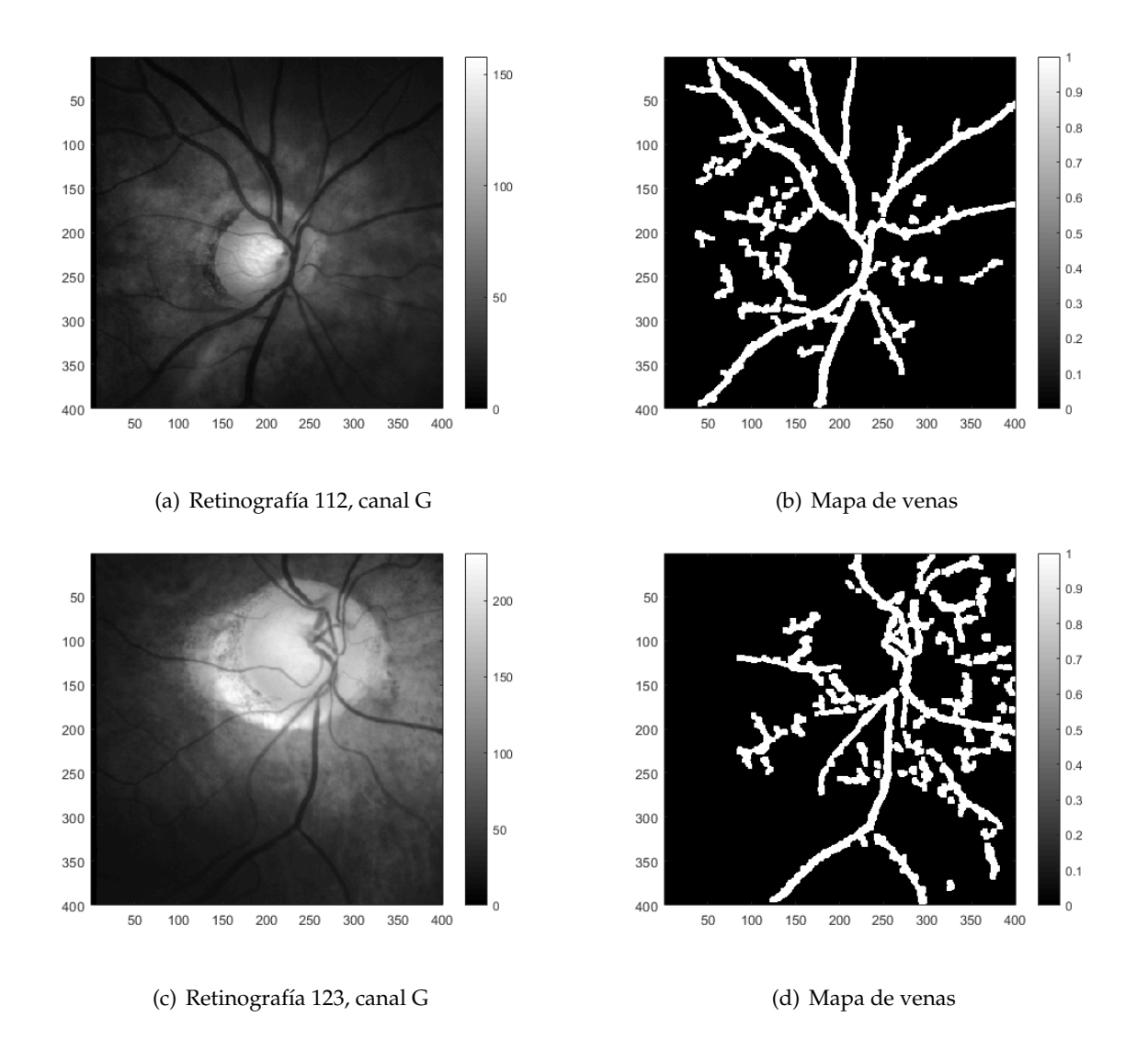

Figura 3.7: Resultados del mapa de venas de las retinografías 112 y 123.

## <span id="page-46-0"></span>**3.6. Extraccion de los vasos sangu´ıneos para el segundo algoritmo ´**

En este apartado se presentan varios mapas de venas resultado de las retinografías 32, 45, 70, 112 y 123, donde se analiza cada una de ellas, para ver si el algoritmo desarrollado con más detalle resulta más efectivo para la obtención de los vasos sanguíneos.

En primer lugar, se observa que los mapas obtenidos presentan unos vasos sanguíneos más definidos, con un diámetro más ancho transmitiendo una mayor sensación de robustez. Las discontinuidades que aparecían en el algoritmo anterior ya no son tan apreciables. Sin embargo, en las imágenes donde el glaucoma afecta a la retina, se intensifican las señales de ruido aunque aparecen porciones de vasos que anteriormente no aparecían.

Si comenzamos hablando de las dos primeras Figuras [3.8\(](#page-47-0)a, b) se puede observar que el mapa de venas obtenido aparece con menos ruido, es decir, ya no presenta pequeñas señales esporádicas cercanas a los vasos sanguíneos, por lo que se percibe una imagen más limpia y además dichos vasos presentan una complexión más robusta.

El siguiente par de Figuras [3.8\(](#page-47-0)c, d) habíamos visto en el punto anterior que era el mapa de venas que mejor se había procesado. Al realizar el proceso con este algoritmo, vemos que los vasos sanguíneos principales y secundarios han aumentado de tamaño percibiéndose mejor aunque cabe destacar que aparece alguna señal de ruido próxima a los vasos pero resulta mínima y en conjunto se puede afirmar que mejora la imagen obtenida.

El último par de figuras de este conjunto de imágenes que vamos a analizar [3.8\(](#page-47-0)e, f) si la comparamos con la obtenida en el apartado anterior, vemos que el ruido que aparecía entorno a los vasos ha desaparecido al igual que las discontinuidades que presentaban las venas secundarias, dando lugar a una imagen más clara y limpia. Sin embargo las venas secundarias en su mayoría han desaparecido quedando así principalmente las venas troncales, dichas venas como hemos señalado en los párrafos anteriores adquieren robustez.

Si pasamos al siguiente conjunto de figuras [3.9\(](#page-48-0)a,b;c,d) vemos que no se percibe una notable mejoría en las imágenes, el ruido que envuelve a las venas principales es muy similar por lo que en ese aspecto no hay mejora y tampoco aparece un incremento del diámetro de las venas considerable como ocurría en las imágenes anteriores. Es posible que debido a ser imágenes donde está muy presente el glaucoma, no se procesen correctamente y por esta razón no mejora por completo el mapa de venas.

<span id="page-47-0"></span>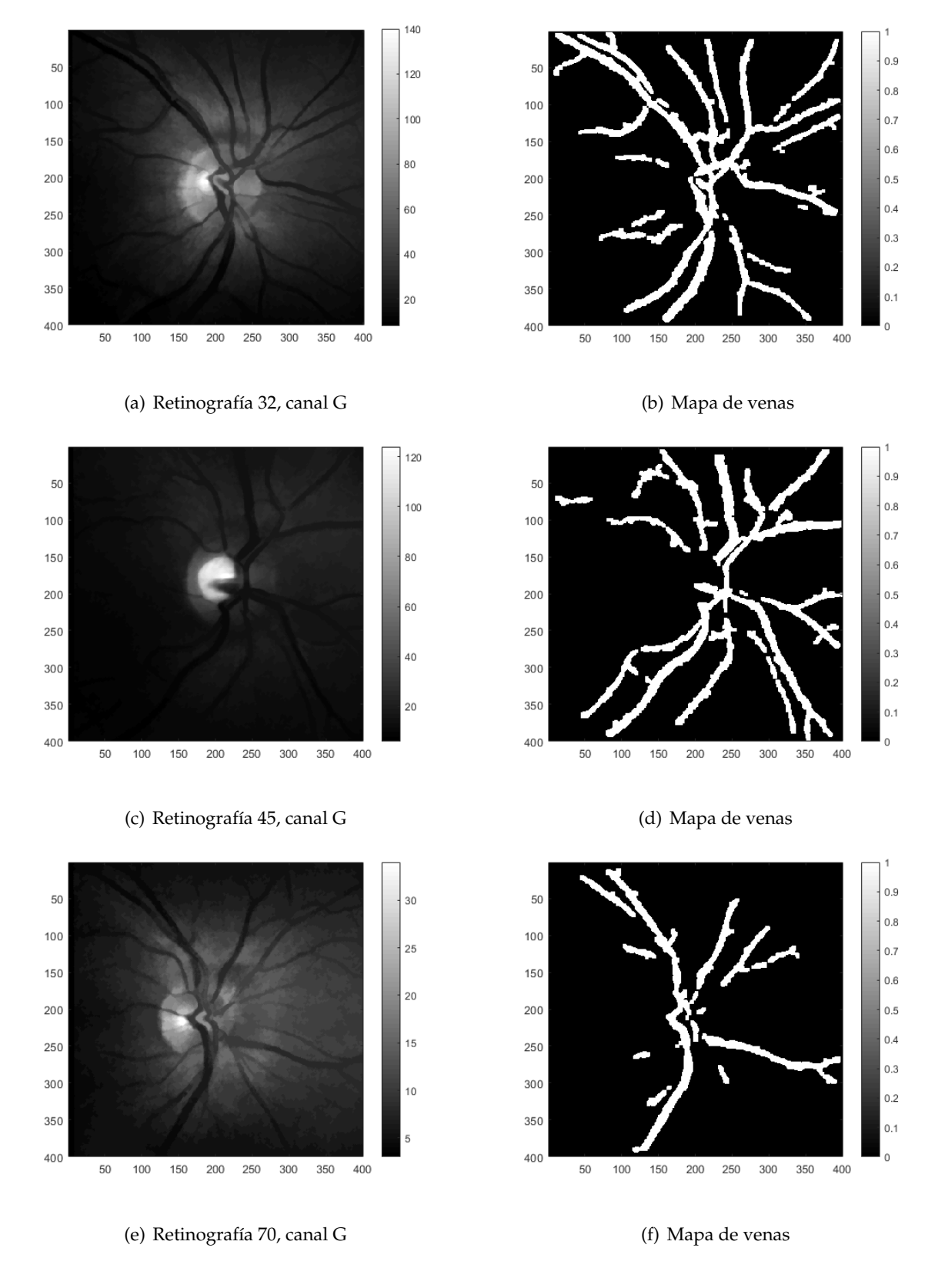

Figura 3.8: Resultados del mapa de venas de las retinografías 32, 45 y 70.

<span id="page-48-0"></span>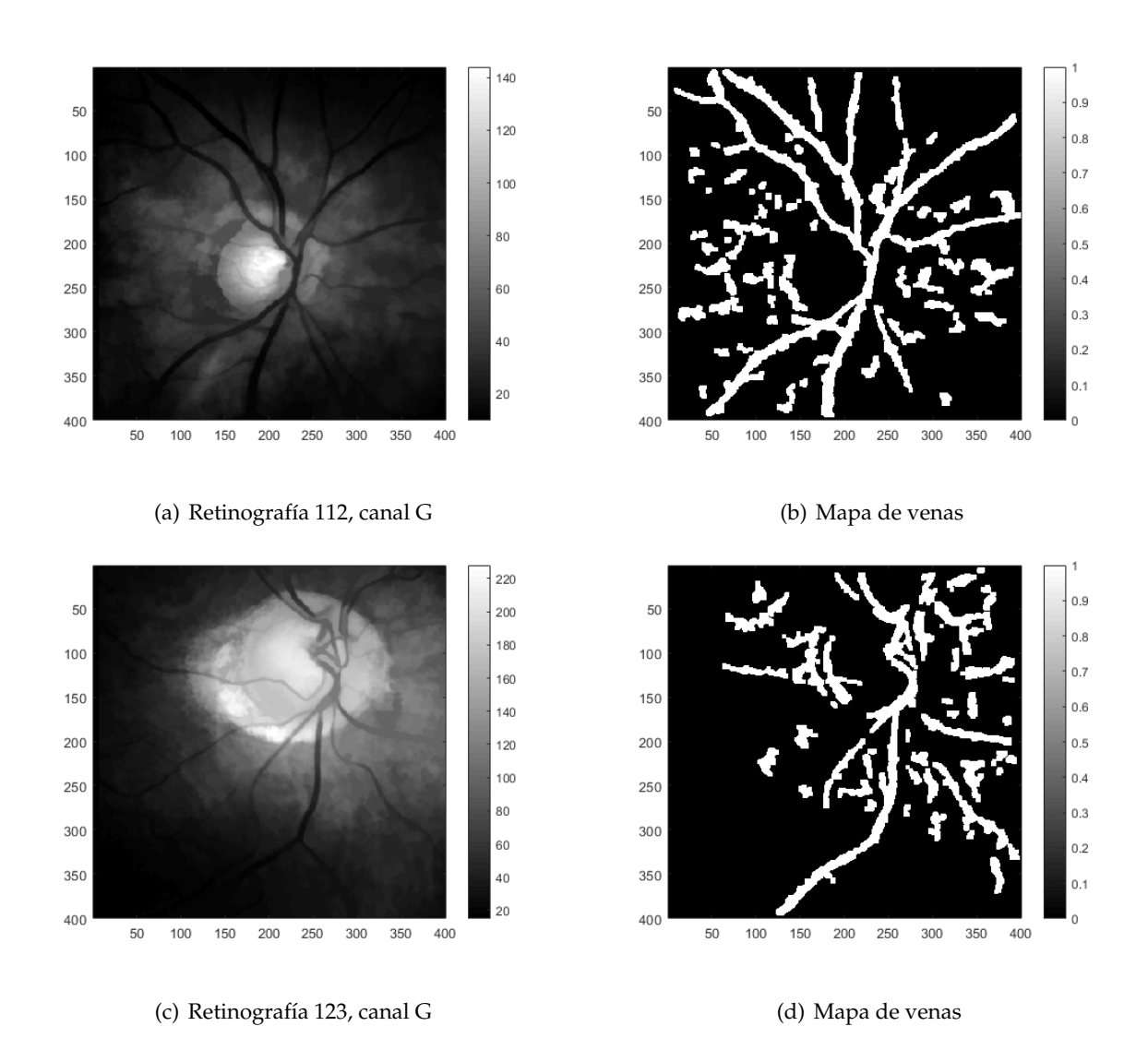

Figura 3.9: Resultados del mapa de venas de las retinografías 112 y 123.

3 Resultados

## $CAP$ ÍTULO  $4$

### **Conclusiones**

<span id="page-50-0"></span>Una de las primeras conclusiones que podemos obtener del estudio, es que el algoritmo toma la medida del disco óptico devolviéndolos un valor de Dice que nos indica como de bien se ajusta la curva creada al disco óptico original. En las imágenes donde no está bien diferenciado el disco óptico respecto del resto de la retina el algoritmo falla, dando lugar a un valor de Sorensen muy bajo o inexistente. En las fotos donde el algoritmo no funciona bien, el disco óptico es casi tan oscuro como el fondo del ojo sin dejar apenas diferencia y creando confusión en el algoritmo. En general, en las retinografías, la tonalidad del disco óptico es más clara y el fondo del ojo es más oscuro, por lo que el algoritmo funciona adecuadamente y el valor del índice de Sorensen es elevado llegando a valores de 0.9 respecto de 1.

En los apartados referentes al Dice y Jaccard, hemos visto cuales han sido los valores medios resultado de 150 muestras tanto para un algoritmo más sencillo como para un algoritmo más complejo. En el primer caso hemos visto que, modificando el diámetro del disco para el proceso morfológico obtenemos mejores resultados pero no llegan a ser tan buenos como los obtenidos en el segundo algoritmo. Los pasos seguidos para la obtención del disco en este segundo caso, son más detallados y eso nos lleva a una obtención de valor medio por muestra más alto. Además, obtenemos un número de muestras erróneas menor, que como se ha visto a lo largo del trabajo, son aquellas en las que el disco óptico no se percibe de manera clara debido a la presencia de glaucoma en el paciente. Por estas razones concluimos que el algoritmo 2 es el más óptimo y el que debemos emplear.

#### 4 Conclusiones

La conclusión obtenida de la comparación del contorno resultante del primer algoritmo frente al segundo es que este último, logra un contorno más parecido al tomado por el oftalmólogo a la vez que más homogeneidad, es decir, un contorno sin relieves, lo que implica más precisión en la muestra. Además, se puede visualizar como en la mayoría de los casos ha sido capaz de solventar adecuadamente los problemas planteados ante la aparición de glaucoma en algunas retinografías.

En la comparación de los dos algoritmos para la obtención de un mapa de venas más claro y preciso podemos concluir que, el algoritmo en el que la retinografía se ha procesado mediante varios métodos (el segundo) resulta en general, más eficiente debido a que las imágenes obtenidas presentan más robustez y claridad que con respecto al algoritmo más sencillo (el primero). Sin embargo, en imágenes donde la presencia de glaucoma es bastante destacada, las imágenes no presentan esa mejoría notable que señalamos en el resto de imágenes. También cabe destacar que en general en las imágenes muy deformadas a causa del glaucoma todos los análisis que decidimos realizar fallan considerablemente.

### Bibliografía

- <span id="page-52-1"></span><span id="page-52-0"></span>[1] Centro de Optometria avanzada y terapia visual. Fondo de ojo: tension ocular, hipertension y retinografia. [http://www.lagafetina.com/servicios/tensi%C3%](http://www.lagafetina.com/servicios/tensi%C3%B3n-ocular-retinograf%C3%ADa-fondo-de-ojo.html) [B3n-ocular-retinograf%C3%ADa-fondo-de-ojo.html](http://www.lagafetina.com/servicios/tensi%C3%B3n-ocular-retinograf%C3%ADa-fondo-de-ojo.html), 2020.
- <span id="page-52-2"></span>[2] J Kevin McKinney MD. Kierstan Boyd. American academy of ophtalmology. [https://](https://www.aao.org/salud-ocular/enfermedades/que-es-la-glaucoma) [www.aao.org/salud-ocular/enfermedades/que-es-la-glaucoma](https://www.aao.org/salud-ocular/enfermedades/que-es-la-glaucoma), 2020.
- <span id="page-52-3"></span>[3] F. Fumero, S. Alayón, J. L. Sánchez, J. Sigut, and M. González-Hernández. Base de datos RIMONEr3. <http://medimrg.webs.ull.es/>, 2015.
- <span id="page-52-4"></span>[4] Pablo Roncagliolo and Gonzalez & Wood. Procesamiento digital de imagenes. [http://](http://www2.elo.utfsm.cl/~elo328/pdf1dpp/PDI18_Segmentacion_1dpp.pdf) [www2.elo.utfsm.cl/~elo328/pdf1dpp/PDI18\\_Segmentacion\\_1dpp.pdf](http://www2.elo.utfsm.cl/~elo328/pdf1dpp/PDI18_Segmentacion_1dpp.pdf), 2007.
- <span id="page-52-5"></span>[5] Araceli Fernández Revuelta. Técnica de exploración del fondo de ojo. [https://](https://amf-semfyc.com/web/article_ver.php?id=1016) [amf-semfyc.com/web/article\\_ver.php?id=1016](https://amf-semfyc.com/web/article_ver.php?id=1016), 2005-2020.
- <span id="page-52-6"></span>[6] Wikipedia. Procesamiento digital de imagenes. [https://es.wikipedia.org/wiki/](https://es.wikipedia.org/wiki/Procesamiento_digital_de_im%C3%A1genes) [Procesamiento\\_digital\\_de\\_im%C3%A1genes](https://es.wikipedia.org/wiki/Procesamiento_digital_de_im%C3%A1genes), 2020.
- <span id="page-52-7"></span>[7] Wikipedia. Concepto de espacio de color. [https://es.wikipedia.org/wiki/](https://es.wikipedia.org/wiki/Espacio_de_color#Entendiendo_el_concepto) [Espacio\\_de\\_color#Entendiendo\\_el\\_concepto](https://es.wikipedia.org/wiki/Espacio_de_color#Entendiendo_el_concepto), 2020.
- <span id="page-52-8"></span>[8] Blas Marco Benlloch. Imagen espacio de color rgb. [https://blasfotografia.com/](https://blasfotografia.com/espacio-color-usar/) [espacio-color-usar/](https://blasfotografia.com/espacio-color-usar/), 2017.
- <span id="page-53-0"></span>[9] Wikipedia. Espacio de color cie 1931. [https://es.wikipedia.org/wiki/Espacio\\_](https://es.wikipedia.org/wiki/Espacio_de_color_CIE_1931) [de\\_color\\_CIE\\_1931](https://es.wikipedia.org/wiki/Espacio_de_color_CIE_1931), 2020.
- <span id="page-53-1"></span>[10] Wikipedia. Espacio de color rgb, especificacion de su transformacion. [https://es.](https://es.wikipedia.org/wiki/Espacio_de_color_sRGB) wikipedia.org/wiki/Espacio de color sRGB, 2020.
- <span id="page-53-2"></span>[11] Wilhelm Burger and Mark J Burge. *Principles of Digital Image Processing: Advanced Methods*. Springer Science & Business Media, 2013.
- <span id="page-53-4"></span><span id="page-53-3"></span>[12] Wikipedia. Modelo de color rgb. <https://es.wikipedia.org/wiki/RGB>, 2020.
- [13] Wikipedia. Espacio de color cielab 1976. [https://es.wikipedia.org/wiki/Espacio\\_](https://es.wikipedia.org/wiki/Espacio_de_color_Lab) [de\\_color\\_Lab](https://es.wikipedia.org/wiki/Espacio_de_color_Lab), 2020.
- <span id="page-53-5"></span>[14] Carrete digital. Imagen componente de luminancia. [https://carretedigital.com/](https://carretedigital.com/perfil_de_color/) [perfil\\_de\\_color/](https://carretedigital.com/perfil_de_color/), 2020.
- <span id="page-53-6"></span>[15] Charles Poynton. Teoria sobre la componente de luminancia. video digital y hd. [https://es.wikipedia.org/wiki/Luma\\_\(video\),https://books.google.](https://es.wikipedia.org/wiki/Luma_(video), https://books.google.es/books?vid=ISBN1558607927&id=ra1lcAwgvq4C&pg=PA289&lpg=PA289&dq=luma+luminance+709+601&sig=HXmxZa35yf3Zqj_Eb4PIlrU10Fo&redir_esc=y) [es/books?vid=ISBN1558607927&id=ra1lcAwgvq4C&pg=PA289&lpg=PA289&dq=](https://es.wikipedia.org/wiki/Luma_(video), https://books.google.es/books?vid=ISBN1558607927&id=ra1lcAwgvq4C&pg=PA289&lpg=PA289&dq=luma+luminance+709+601&sig=HXmxZa35yf3Zqj_Eb4PIlrU10Fo&redir_esc=y) [luma+luminance+709+601&sig=HXmxZa35yf3Zqj\\_Eb4PIlrU10Fo&redir\\_esc=y](https://es.wikipedia.org/wiki/Luma_(video), https://books.google.es/books?vid=ISBN1558607927&id=ra1lcAwgvq4C&pg=PA289&lpg=PA289&dq=luma+luminance+709+601&sig=HXmxZa35yf3Zqj_Eb4PIlrU10Fo&redir_esc=y), 2003.
- <span id="page-53-7"></span>[16] Wikipedia. Teoria sobre el espacio de color hsv. [https://es.wikipedia.org/wiki/](https://es.wikipedia.org/wiki/Modelo_de_color_HSV) [Modelo\\_de\\_color\\_HSV](https://es.wikipedia.org/wiki/Modelo_de_color_HSV), 2020.
- <span id="page-53-9"></span><span id="page-53-8"></span>[17] J. Serra. *Image Analysis and Mathematical Morphology*, volume I. Academic Press, London, 1982.
- [18] J. Serra. *Image Analysis and Mathematical Morphology: Theoretical Advances*, volume II. Academic Press, London, 1988.
- <span id="page-53-10"></span>[19] Wikipedia. Morfologia matematica: erosion, dilatacion, apertura y cierre. [https://es.](https://es.wikipedia.org/wiki/Morfolog%C3%ADa_matem%C3%A1tica) [wikipedia.org/wiki/Morfolog%C3%ADa\\_matem%C3%A1tica](https://es.wikipedia.org/wiki/Morfolog%C3%ADa_matem%C3%A1tica), 2020.
- <span id="page-53-11"></span>[20] Wikipedia. Morfologia en imagenes binarias. [http://alojamientos.us.es/gtocoma/](http://alojamientos.us.es/gtocoma/pid/tema5-1.pdf) [pid/tema5-1.pdf](http://alojamientos.us.es/gtocoma/pid/tema5-1.pdf), 2020.
- <span id="page-53-12"></span>[21] Wikipedia. Fundamentos de morfologia matematica: Procesamiento morfologico de imagenes en color, aplicacion a la reconstruccion geodesica. [https://rua.ua.es/dspace/](https://rua.ua.es/dspace/bitstream/10045/10053/5/Ortiz-Zamora-Francisco-Gabriel_4.pdf)

[bitstream/10045/10053/5/Ortiz-Zamora-Francisco-Gabriel\\_4.pdf](https://rua.ua.es/dspace/bitstream/10045/10053/5/Ortiz-Zamora-Francisco-Gabriel_4.pdf), 2020.

- <span id="page-54-0"></span>[22] Mathworks. Tipos de operaciones morfologicas: dilatacion morfologica y erosion y operaciones basadas en la dilatacion y en la erosion. [https://es.mathworks.com/help/](https://es.mathworks.com/help/images/morphological-dilation-and-erosion.html) [images/morphological-dilation-and-erosion.html](https://es.mathworks.com/help/images/morphological-dilation-and-erosion.html), 2020.
- <span id="page-54-1"></span>[23] Mathworks. Reconstruccion morfologica. [https://es.mathworks.com/help/images/](https://es.mathworks.com/help/images/understanding-morphological-reconstruction.html#f18-34328) [understanding-morphological-reconstruction.html#f18-34328](https://es.mathworks.com/help/images/understanding-morphological-reconstruction.html#f18-34328), 2020.
- <span id="page-54-2"></span>[24] Pierre Soille. *Morphological Image Analysis: Principles and Applications*. Springer-Verlag, 2 edition, 2003.
- <span id="page-54-3"></span>[25] Wikipedia. Indice de sorensen o dice e indice jaccard. [https://es.wikipedia.org/](https://es.wikipedia.org/wiki/Coeficiente_de_Sorensen-Dice) [wiki/Coeficiente\\_de\\_Sorensen-Dice](https://es.wikipedia.org/wiki/Coeficiente_de_Sorensen-Dice), 2020.